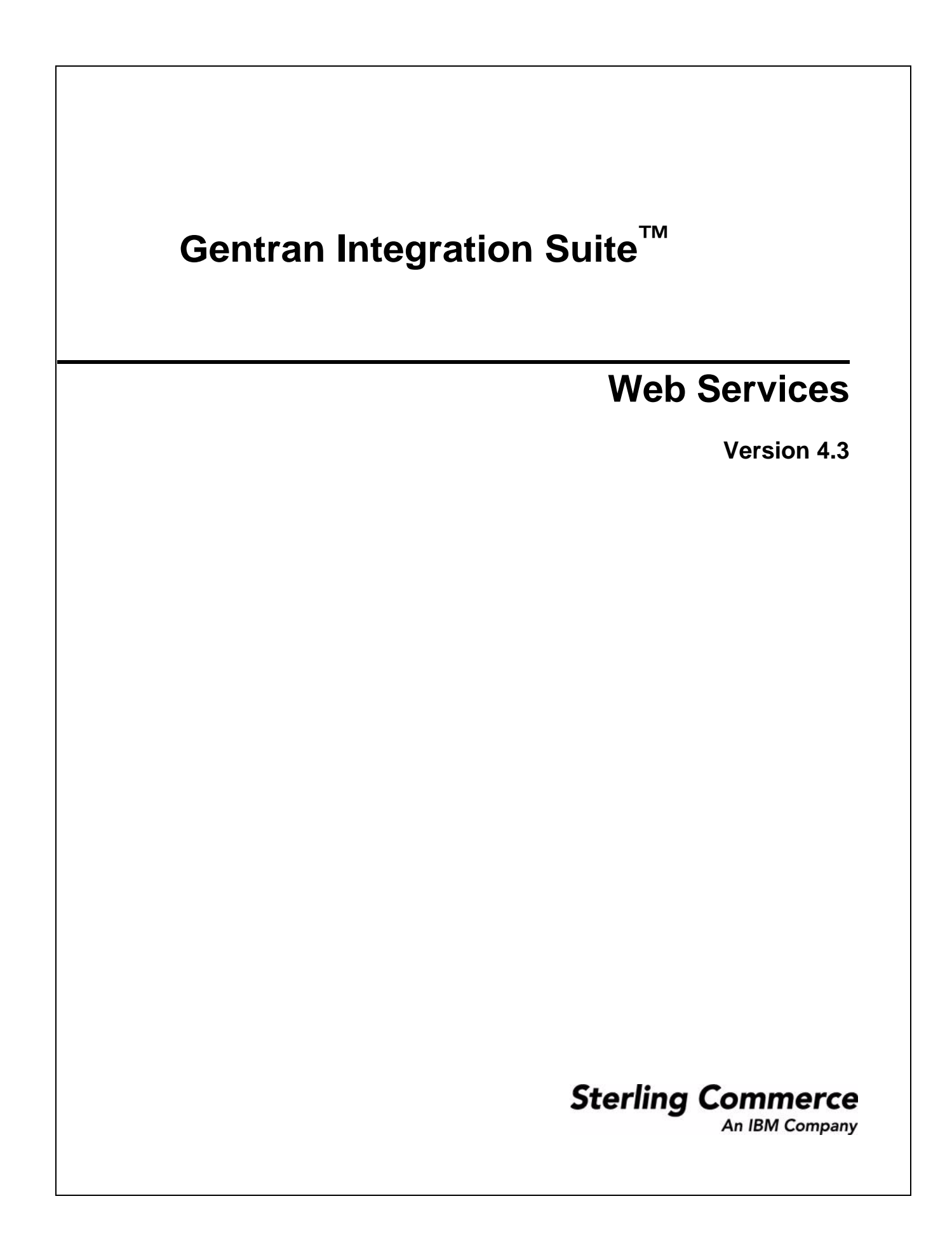

© Copyright 2007 Sterling Commerce, Inc. All rights reserved.

Additional copyright information is located on the Gentran Integration Suite Documentation Library: http://www.sterlingcommerce.com/Documentation/GIS43/homepage.htm

# **Contents**

#### <span id="page-2-0"></span> [3](#page-2-0)

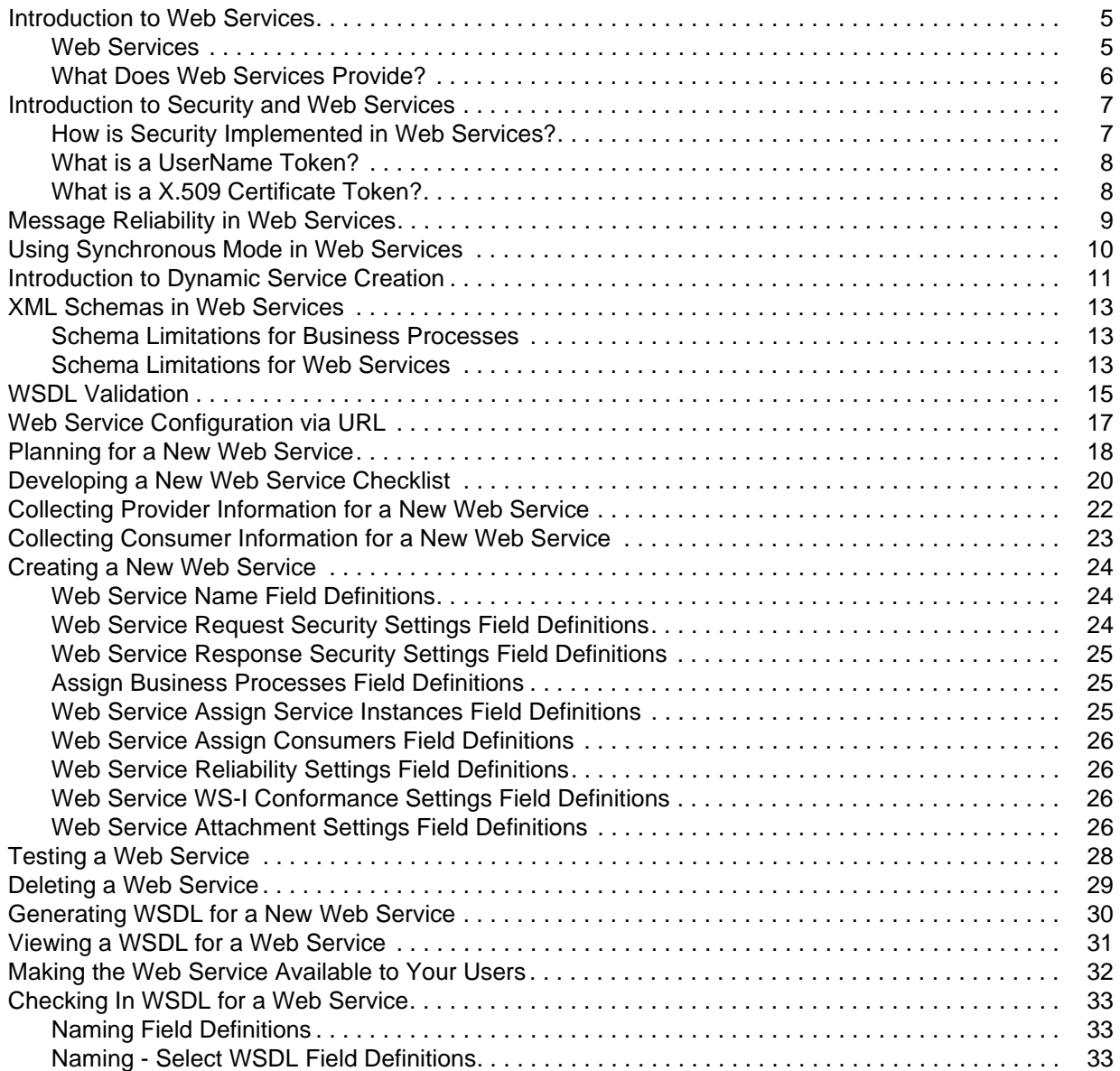

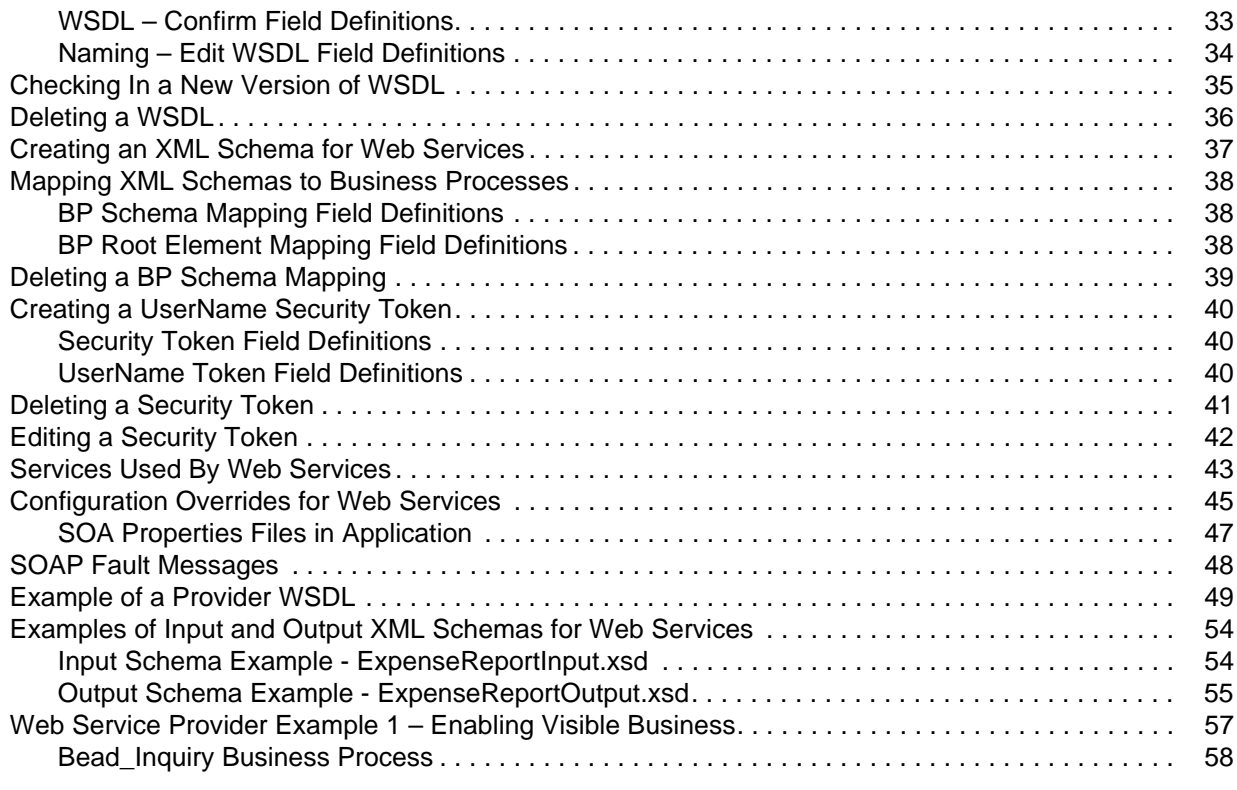

#### **[Index](#page-62-0) 63**

## <span id="page-4-0"></span>**Introduction to Web Services**

Web services is a technology that is changing the way of e-commerce. Web services allow us to describe and deploy services in a consistent way so that they can be invoked in a secure and reliable manner. A *web service* is an application that uses these standards and technologies. Web services, software written to link systems over the Internet, are intended to simplify the development of Web-based applications by automating the underlying processes needed for systems to interact online. Web services can be simple or complex. They range from inventory planning tools, mortgage calculators, to a more limited service of looking up a stock quote.

Today, Web services are widely deployed due to use of Extensible Markup Language (XML) and the availability of the Internet. XML is the foundation for the Web Service Description Language (WSDL), which is the standard development tool for Web services in the Application. In addition, XML schemas define the structure and content of the XML documents that are shared. The WSDL contains the following information about the Web service:

- ✦ The URL to invoke the Web service: http://*servername*:*SOA\_PORT*/soap?service=*WebServiceName* where:
	- *servername* is the name of the Application Web Server to be used
	- *SOA\_Port* is the port number for this Web service (displayed on last page of Web services group configuration and WSDL generation)
	- *WebServiceName* is the name of the Web service
- $\triangleleft$  The protocols accepted
- $\triangle$  Expected input and the data types for each operation
- ✦ Output data type for each operation
- **Note:** Currently, Application supports only HTTP and HTTP/s. To use HTTP/s, you must change the HTTP Server adapter configuration to use SSL. For information, see *[Services Used By Web Services](#page-42-1)* [on page 43.](#page-42-1)

#### <span id="page-4-1"></span>**Web Services**

Application Web services enables you to be both a Web service consumer and a Web service provider. The following are examples of being a Web service consumer and a provider:

- ✦ Web services consumer example By browsing the UDDI directories, you come across a Web service you want to use. You can download the WSDL file that describes it. Next you would need to check in and version the WSDL file in the Application. When the business process goes to use the Web service, the business process queries the checked in WSDL document for connection information. The Web service uses information from WSDL file (description, how to connect to it, and what the service requires and returns) to automate the connection to the Web service.
- ✦ Web services provider example You are the largest customer of a small company. They could run a query against your inventory each night at 2 a.m. and track your inventory levels, which would enable them to plan their production for the upcoming days or weeks more cost effectively. If they see that your inventories levels are dropping faster than usual, they can prepare for a large order from you by putting on more shifts, and increasing production temporarily. If they see that some of your inventory

levels are not moving, they can keep their production in line by running skeleton crews and only one shift—neither you nor the supplier ends up with an overloaded warehouse or inventory write-offs.

#### <span id="page-5-0"></span>**What Does Web Services Provide?**

Application provides the following Web service functionality:

- ✦ Ability to be both Web service consumer and provider
- ✦ Ability to create a new Web service
- ✦ Ability to check in third party WSDL and use it to create new services (Dynamic Service Creation)
- ✦ Ability to view WSDL after it has been generated
- ✦ Ability to create input and output schemas and associate them with either a Web service or a business process
- ✦ Message reliability, messages are received once and only once
- ✦ Security for sending and receiving documents, authentication of users
- ✦ WSDL validation for any WSDL checked into the Application

## <span id="page-6-0"></span>**Introduction to Security and Web Services**

When making decisions about the security of your Web services, keep the following in mind:

- $\triangle$  Encryption is not supported in the Application Web services.
- $\triangle$  Requiring signed requests is optional, but strongly suggested. To use signed requests, your consumer will have to obtain a CA certificate and send you the public key. Web services verifies signatures on both messages and attachments.
- ✦ Signing outgoing responses is optional, but strongly suggested. To use signed responses, you must generate a system certificate in the Application and send your consumer the public key. Web services signs both messages and attachments.

In addition, prior to configuring your Web service, you will need to:

- ✦ Meet with the Web service consumer to decide whether messages and attachments must be signed.
- ✦ If requests must be signed, have the consumer obtain a CA certificate and send you the public key.
- ✦ If responses must be signed, generate a system certificate to use for responses to the consumer. Send the consumer the public key.
- $\triangle$  Check in the certificates to the Application and include the certificates in a Web services configuration.
- **Note:** Use a certificate in the Application for only one function at a time. In other words, do not use the same certificate for multiple consumers or for different functions, such as Web service message authentication and EDI.

#### <span id="page-6-1"></span>**How is Security Implemented in Web Services?**

Application builds upon the existing security technologies, such as XML digital signatures and X.509 certificates, to deliver an industry standard way of securing web services message exchanges. In Application, Web services security features include:

- ✦ Authentication of the message sender
- $\triangleleft$  Ensure message integrity
- $\triangleleft$  Prevent replay attacks

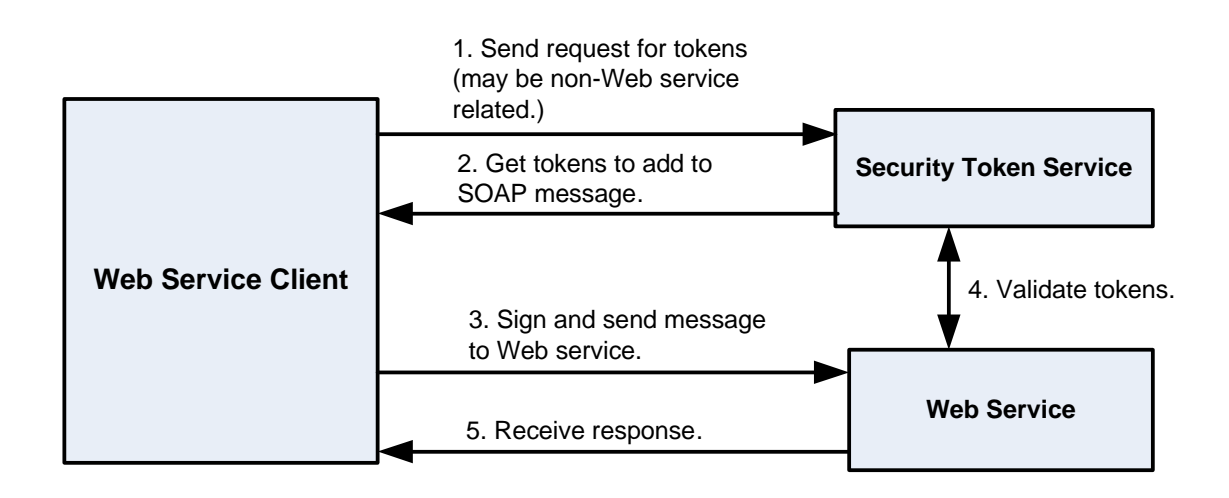

The following figure illustrates the flow of a security token in Application:

#### <span id="page-7-0"></span>**What is a UserName Token?**

<span id="page-7-2"></span>Application allows you to create a plain text (UserName) security token to credential and identify yourself when sending and receiving documents using web services. If you are going to use a UserName token in your web service, you need to add it to the Application before you configure the web services group. In addition, you have the option of creating a digested security token. A digested token is more secure as it is encrypted using a nonce (a randomly generated number) and timestamp (date and time).You can also use a UserName token with other applications that support security tokens within the Application. However, security tokens imported or created using the web services security token feature are not listed on the Application certificates page.

#### <span id="page-7-1"></span>**What is a X.509 Certificate Token?**

When you configure a Web service in the Application, you have the option of specifying the request and response security settings. This option allows you to add or create a certificate token for verification or security purposes. As part of the web services response security settings, if you choose to add a security header and a certificate token, it will automatically be stored as an X.509 signing certificate.

<span id="page-7-3"></span>You can also select the way in which the X.509 certificate will be embedded in the security header:

- ✦ BinaryToken—Sends the signing X.509 certificate as a BinarySecurityToken.
- ✦ IssuerSerial—Sends the issuer name and serial number of a certificate to the receiver. This is the default.
- ✦ X509KeyIdentifier—Sends the X.509 certificate used to encrypt the symmetric key.

## <span id="page-8-0"></span>**Message Reliability in Web Services**

*WS-Reliability* is a SOAP-based specification that provides reliable messaging requirements for Web services. Reliable messaging means to deliver a message once and only once to its intended receiver.

The Application reliability feature provides:

- ✦ Messages are delivered once and in the correct order.
- ✦ Reliable Messages (RM) with large attachments can be processed.
- ✦ SOAP 1.1 and SOAP 1.2 message types are supported.
- ✦ Request-Response Message Exchange Pattern The SOAP response is sent back from a SOAP request.
- ✦ Response Reliable Message (RM)-Reply Pattern Responses are only provided for RM types, if any other message type are received (Callback, Poll, etc.), then the RM-Reply Pattern will be a Feature Not Support error message back to the user.
- ✦ RM Response element will always be included as a SOAP header in outgoing SOAP responses.
- ✦ Quality of Service (QoS) standard is supported. The following table illustrates valid quality of service element combinations:

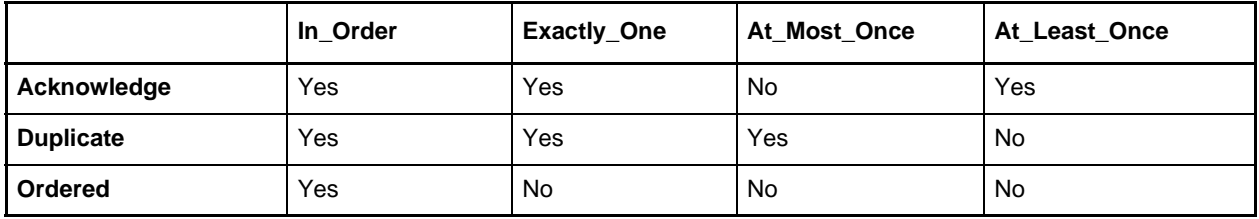

Messages with any other combinations will result in an exception message back to the originator.

- ✦ Message configuration options includes:
	- Reliable only reliable messages are accepted
	- Non-reliable only non-reliable messages are accepted
	- AutoDetect both types of messages are accepted

## <span id="page-9-0"></span>**Using Synchronous Mode in Web Services**

Currently, HTTP Server Adapter supports bootstrapping a business process in asynchronous mode. The HTTP Server Adapter configurations have been updated with an option to initiate a business process in synchronous mode. In synchronous mode, HTTP Server Adapter executes the business process in the same thread and will wait for processing to be completed.

Since Web service invocation occurs through an HTTP Server Adapter, you can bootstrap a business process in synchronous mode. In order to differentiate the bootstrapping of a business process in synchronous mode, one new URI (/soap-sync) has been added in the existing Web service HTTP Server Adapter configuration.

During Web service configuration, you can decide whether to invoke a Web service end-pt in synchronous mode or not. Based on the selections, the appropriate end-pt address will be generated in the WSDL. When configuring a Web service:

✦ If you select Use Synchronous Mode option, the generated WSDL will have /soap-sync URL associated with it.

When making deciding to use synchronous mode over asynchronous mode, keep the following in mind:

- ✦ Synchronous mode invocation is ideal for a service end-pt compared to a BP end-pt.
- ✦ In synchronous mode, avoid sending large attachments to the service end-pt.

## <span id="page-10-1"></span><span id="page-10-0"></span>**Introduction to Dynamic Service Creation**

*Dynamic Service Creation* enables you to check in a third party WSDL, validate the WSDL, and generate all the service definitions and service configurations required for a new service that can be used to access a third party Web service. You can use these dynamically created services in business processes. The following graphic illustrates the Dynamic Service Creation process:

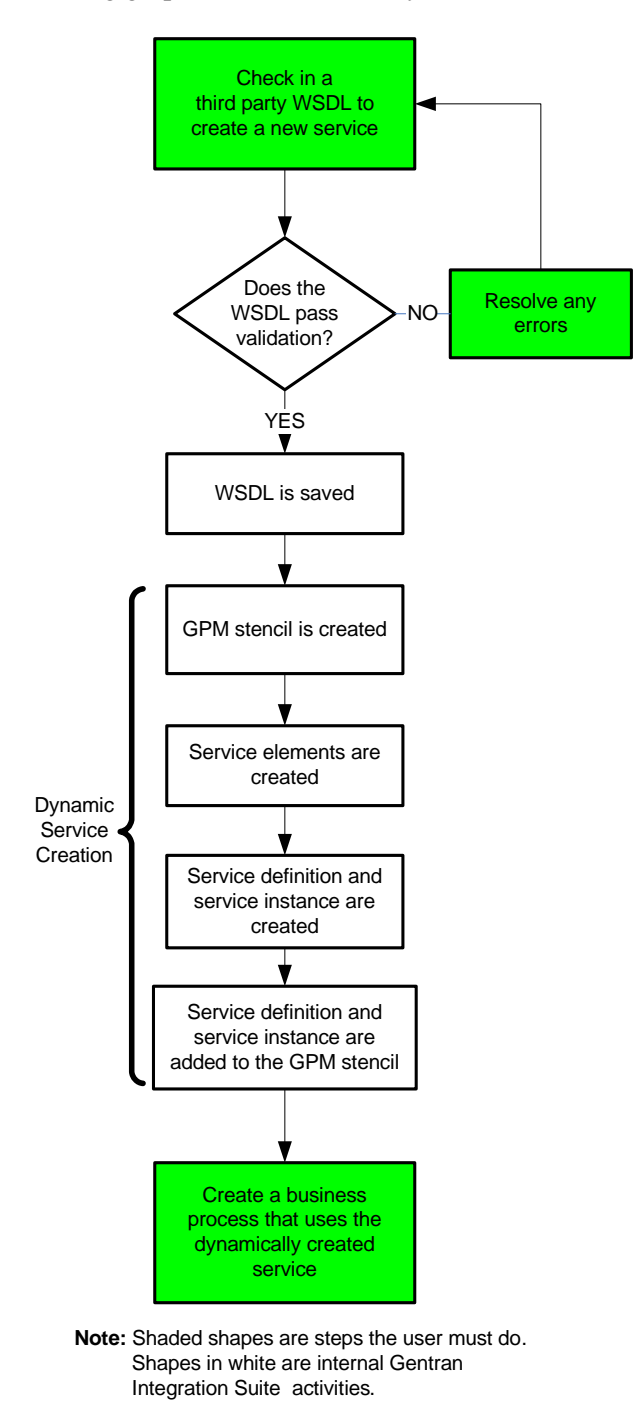

For more information about the Dynamic Service Creation process, see *Dynamic Services*.

## <span id="page-12-0"></span>**XML Schemas in Web Services**

<span id="page-12-3"></span>An *XML schema* describes the structure of an XML document. A valid XML document must be well formed and must be validated. A schema defines data types. Data types can be anything from simple to complex.

An XML schema defines:

- $\triangleleft$  What elements can appear in the document
- $\triangleleft$  What attributes can appear in the document
- ✦ What elements are child elements, sequence in which they appear, and the number of child elements
- $\triangleleft$  Whether an element can be empty
- ✦ Default values for attributes

The Application uses 2 types of schemas for Web services, input and output. These input and output schemas are mapped to a business process during Web service configuration. The Application provides a default input and output schema. They contain two parameters: Process Data and Primary Document. These default schemas do not validate the data and do not contain any restrictions on the structure or type of data in the message. They are simply there for use by the Application if no other schema is provided.

The best practice is to create input and output schemas for each business process you want to use in a Web service to ensure that data is structured correctly.

#### <span id="page-12-1"></span>**Schema Limitations for Business Processes**

The following limitations apply to business process schemas:

- ✦ Each business process can have only one root element mapped to it per input or output schema.
- ✦ Valid schemas do not need to have a root element. However, if you want to map a business process to a schema, it must have at least one root element.
- $\triangle$  You cannot map the same root element to multiple business processes. There should always be a one-to-one mapping relationship between a business process and a root element.
- ✦ If a schema/root element combination has already been used with a business process, you cannot use the same combination again, even with a different business process.
- ✦ Namespace must be present in the schema for the WSDL to generate properly.
- **Note:** You must add your XML schemas to the Application before you can map them to an existing business process.
- **Note:** The Web services layer will not publish the output schema in the generated WSDL. If the Web Service end point business process has a mapped input and output schema, the generated WSDL will contain only the root-element of the input schema and not the output schema.

#### <span id="page-12-2"></span>**Schema Limitations for Web Services**

XML schemas for Web services have the following constraints:

 $\triangle$  The schemas must contain a targetNamespace.

✦ The schemas must contain only one root element.

The basic structure must include the following:

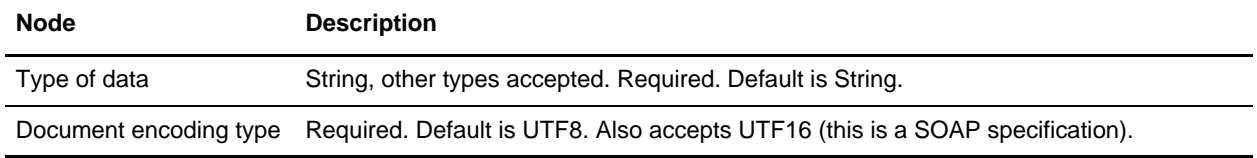

**Note:** When creating schemas, give them descriptive names that include information such as the business function or consumer name/type. Include the direction (input or output), if the schema will be used for only one direction.

## <span id="page-14-1"></span><span id="page-14-0"></span>**WSDL Validation**

During the WSDL check in process, the Application automatically validates the WSDL file against the following rules:

**Note:** If any validation criteria is not met by the WSDL, the system generates an error message stating that the WSDL is invalid with an explanation for the error.

- ✦ Well-formedness– The WSDL file must be a well-formed XML document. The system will not allow you to check in a text file or non-XML file.
- ✦ WSDL Syntax– The Application loads the WSDL definition from the WSDL file and generates an error if basic WSDL syntax is not adhered to by the WSDL file.
- ✦ Services in WSDL The WSDL document should contain at least one service defined in it and each service should have a name associated with it.
- ✦ Ports There should be one or more ports defined in a particular service and each port should have a distinct name associated with it.
- ✦ SOAP Ports There should be at least one port with a SOAP address location specified in the WSDL. Ports with other addresses like the HTTP address and the FTP address are ignored.
- ✦ End Point Each SOAP address should have a location attribute that specifies the End Point where the web service is running. The End Point location should be a proper URL and the protocol specified should be HTTP.
- ✦ Operations The number of operations in the Binding section of the WSDL and the Port Type section of the WSDL should match and their names have to be the same.
- ✦ Input/Output Messages- Each operation should have an input and output operation associated with it. The Dynamic Service Creation supports only Request-response transmission and does not support Solicit-response or one-way transmission types.
- ✦ Parts Each message in the WSDL can have zero or more parts associated with it. Each part inside a message element should have a distinct name associated with it.
- ✦ Part Element In case of a document/literal binding style each part should have a part element associated with it that refers to a root element of the schema defined in the WSDL.
- $\triangle$  Binding Information Each port should refer to a binding element within the WSDL using the binding attribute. The binding element gives information about the type of binding to use (RPC/Document) and gives information about the nature of the input and output message elements. The Application dynamic services only supports SOAP binding over the HTTP protocol:
	- When you check in a WSDL that contains only non-SOAP bindings, the WSDL is considered invalid and is not allowed to be checked into the system.
	- When a WSDL contains both SOAP as well as non-SOAP bindings, the non-SOAP bindings are ignored and the dynamic services are only created for the SOAP addresses.
	- When a WSDL contains one SOAP address and two HTTP addresses (corresponding to HTTP Get and HTTP Post bindings), the dynamic services are created only for the port named SendSMSSoap and the other two ports are ignored.
- ✦ Duplicate operations:
	- The maximum number of duplicate operations for a WSDL with an RPC style binding is two.
- The WSDL is rejected as invalid if there are three or more operations with the same name inside the same port type element.
- If there are exactly two operations with the same name, the WSDL is checked in successfully into the system. This is a Application known issue and the WSDL is internally parsed.
- Document/Literal WSDL duplicate operation names are never allowed (not even two).

## <span id="page-16-1"></span><span id="page-16-0"></span>**Web Service Configuration via URL**

During the Application Web service configuration a base URL is provided for the Web service. The URL is displayed after the Web service configuration has been successfully completed. In addition, when you list all available web services, a link to the web service is provided in the View WSDL field.

## <span id="page-17-0"></span>**Planning for a New Web Service**

During the Web service creation process, you are able to locate and configure many components that are already part of the Application. You can use almost any business process, service, or adapter as a Web service component (except internal services and business processes).

Consider the following, as you begin to plan for a new Web service:

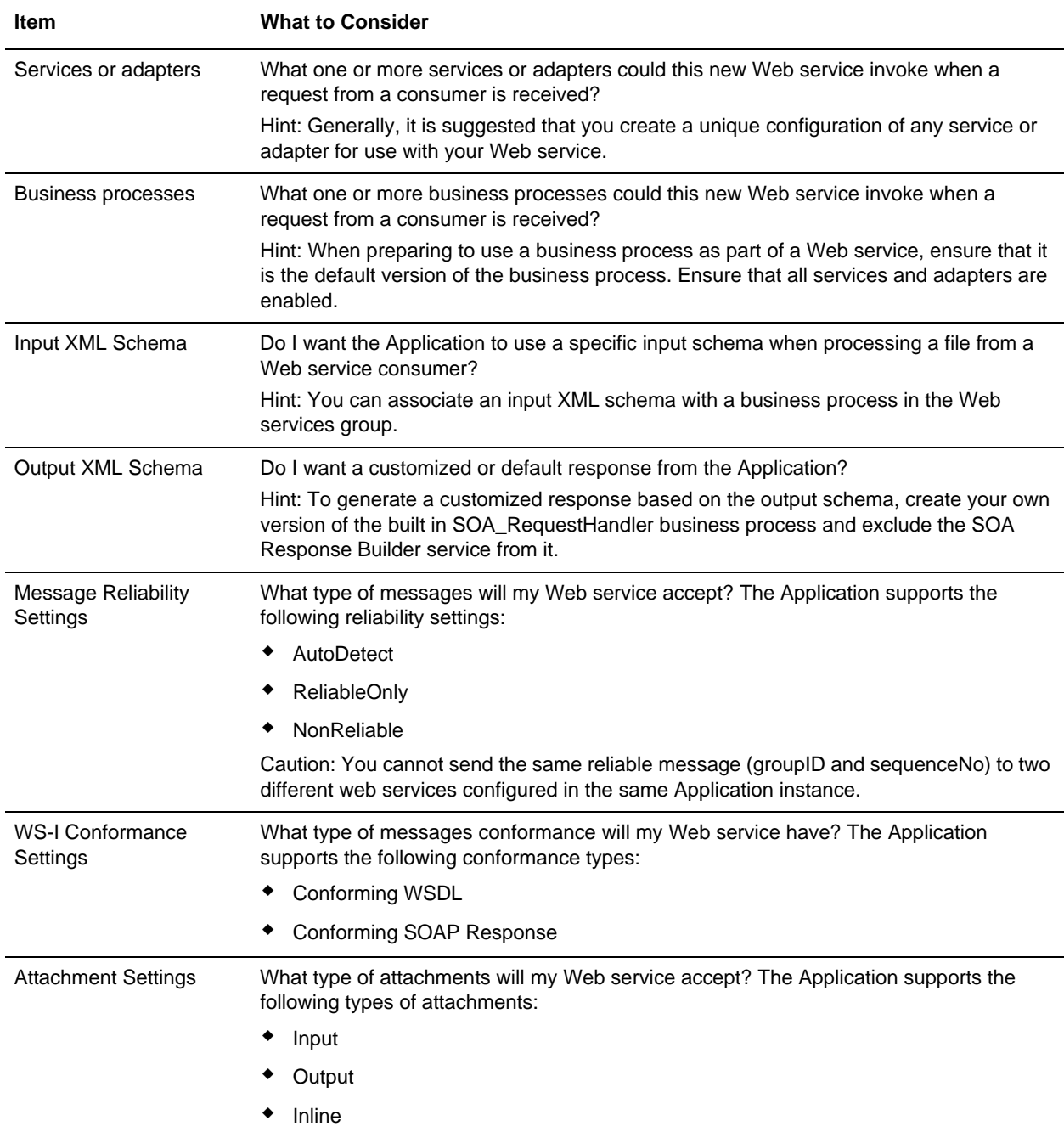

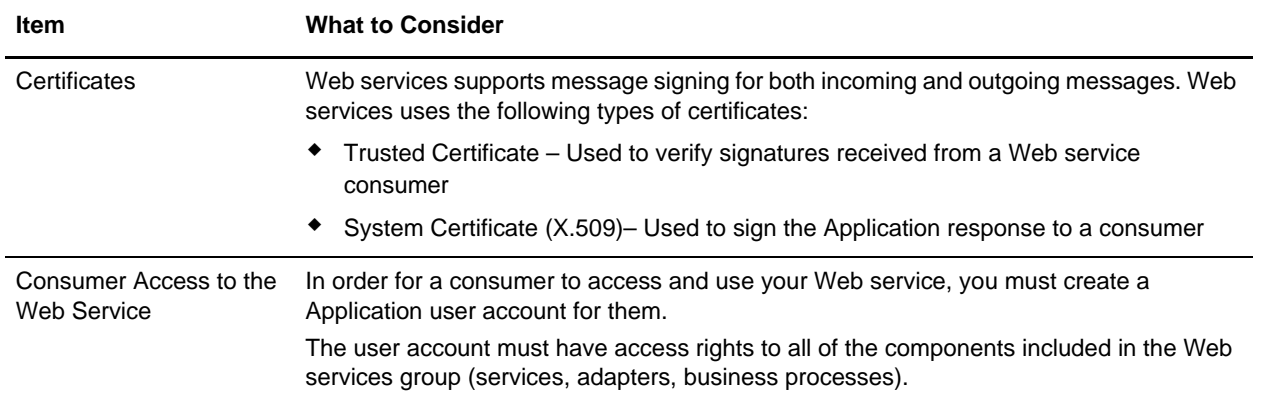

Other planning activities include:

- ✦ Collect the Web service provider information
- ✦ Collect the Web service consumer information
- ✦ Set up any new User Accounts in the Application

## <span id="page-19-1"></span><span id="page-19-0"></span>**Developing a New Web Service Checklist**

Once you have identified a need to provide a new Web service, use this checklist to guide you through the implementation process:

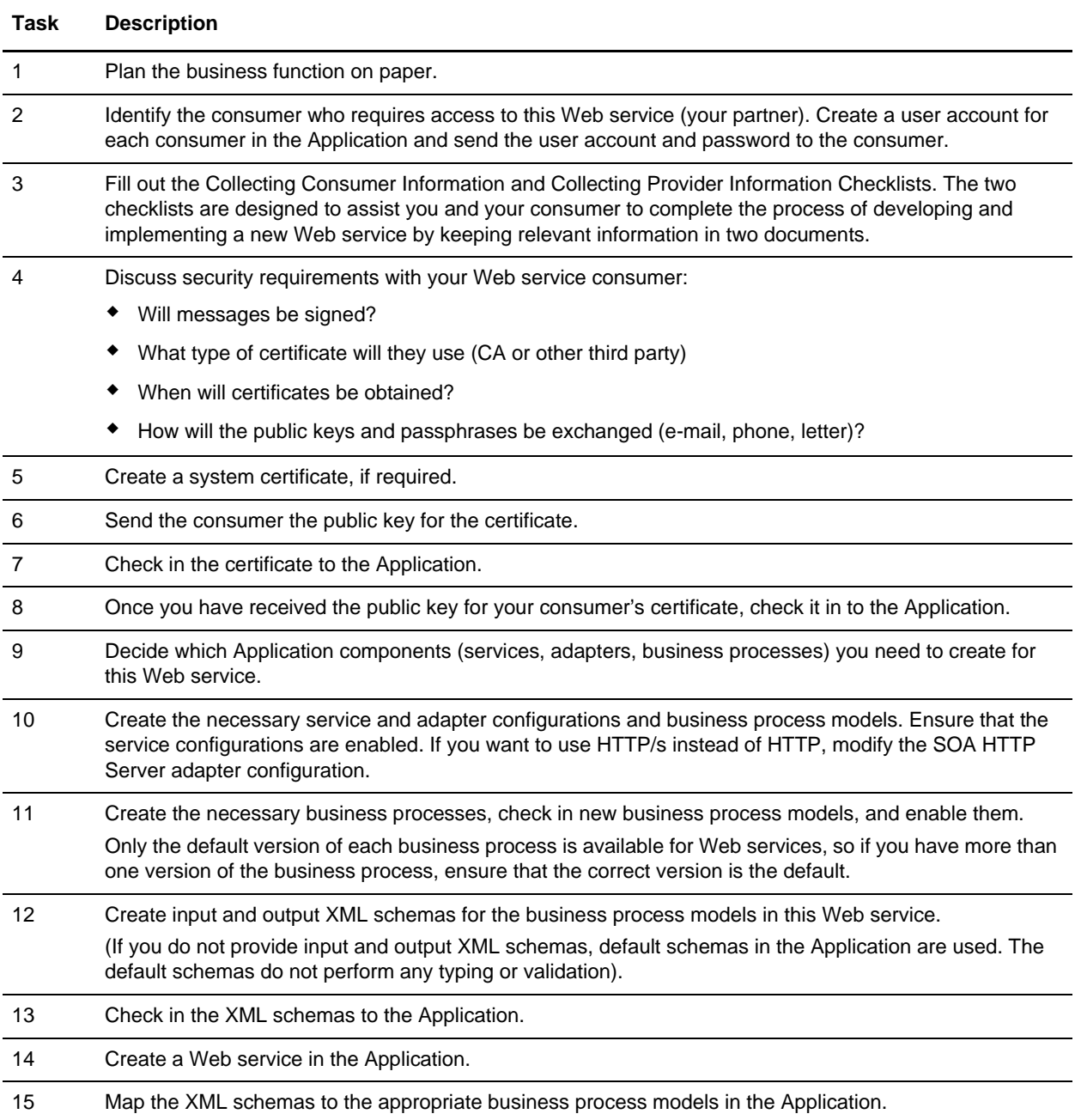

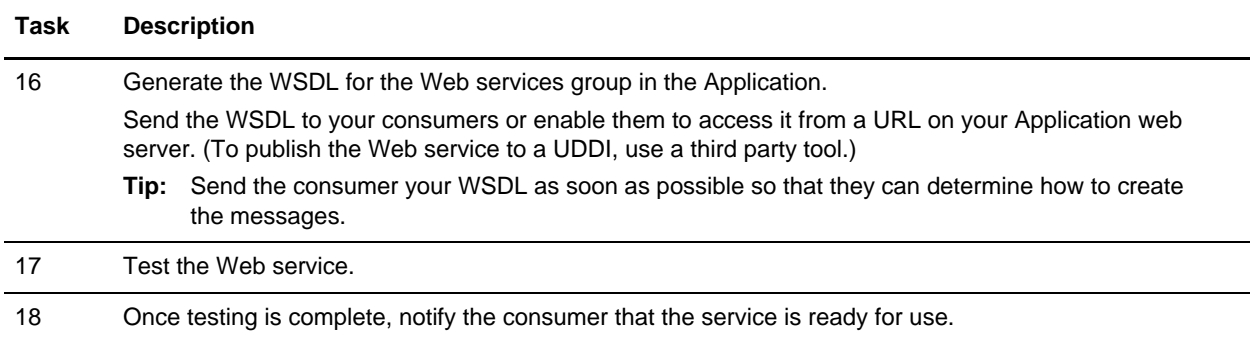

## <span id="page-21-0"></span>**Collecting Provider Information for a New Web Service**

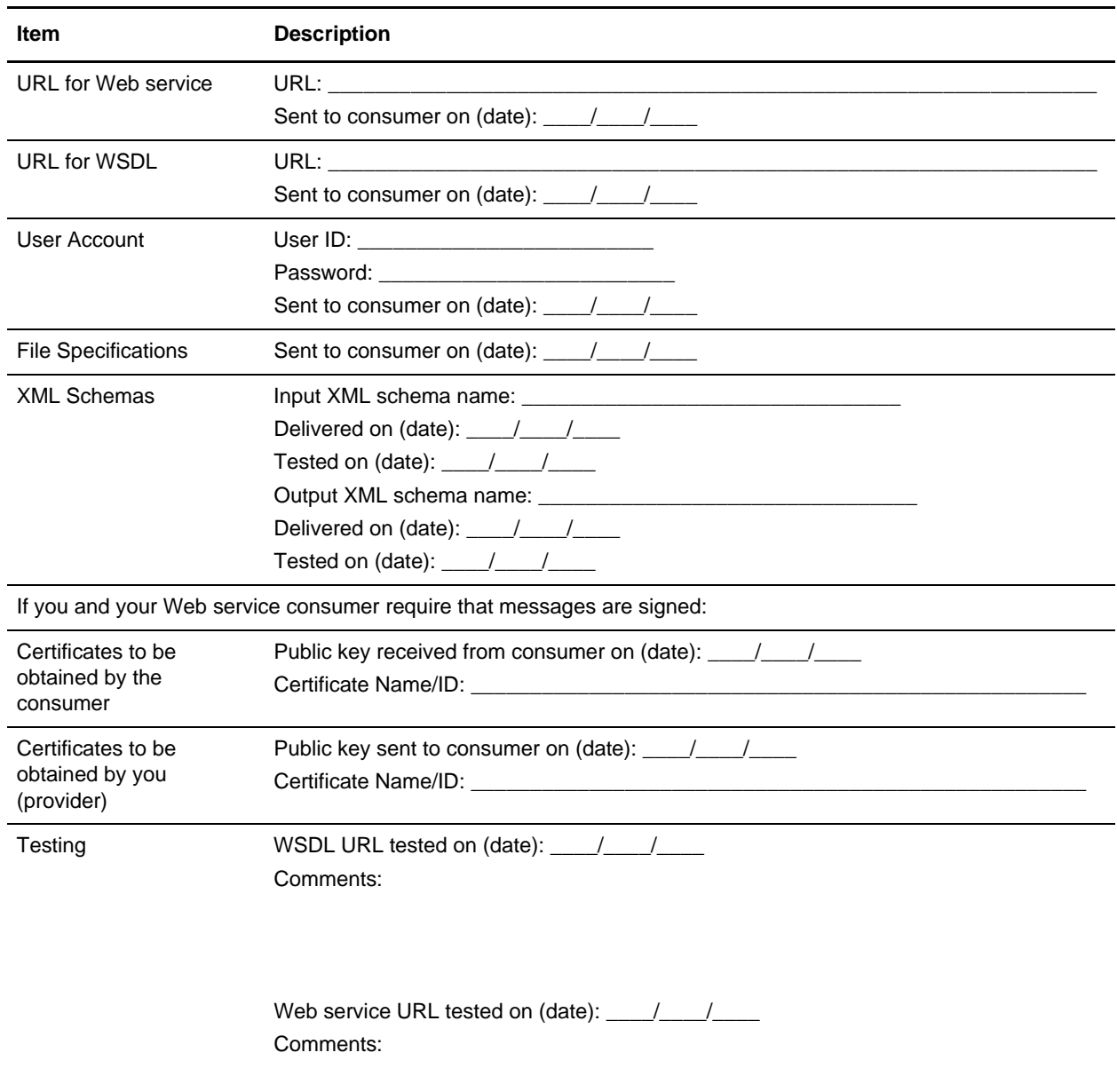

Collect the following information when creating a new Web service:

## <span id="page-22-0"></span>**Collecting Consumer Information for a New Web Service**

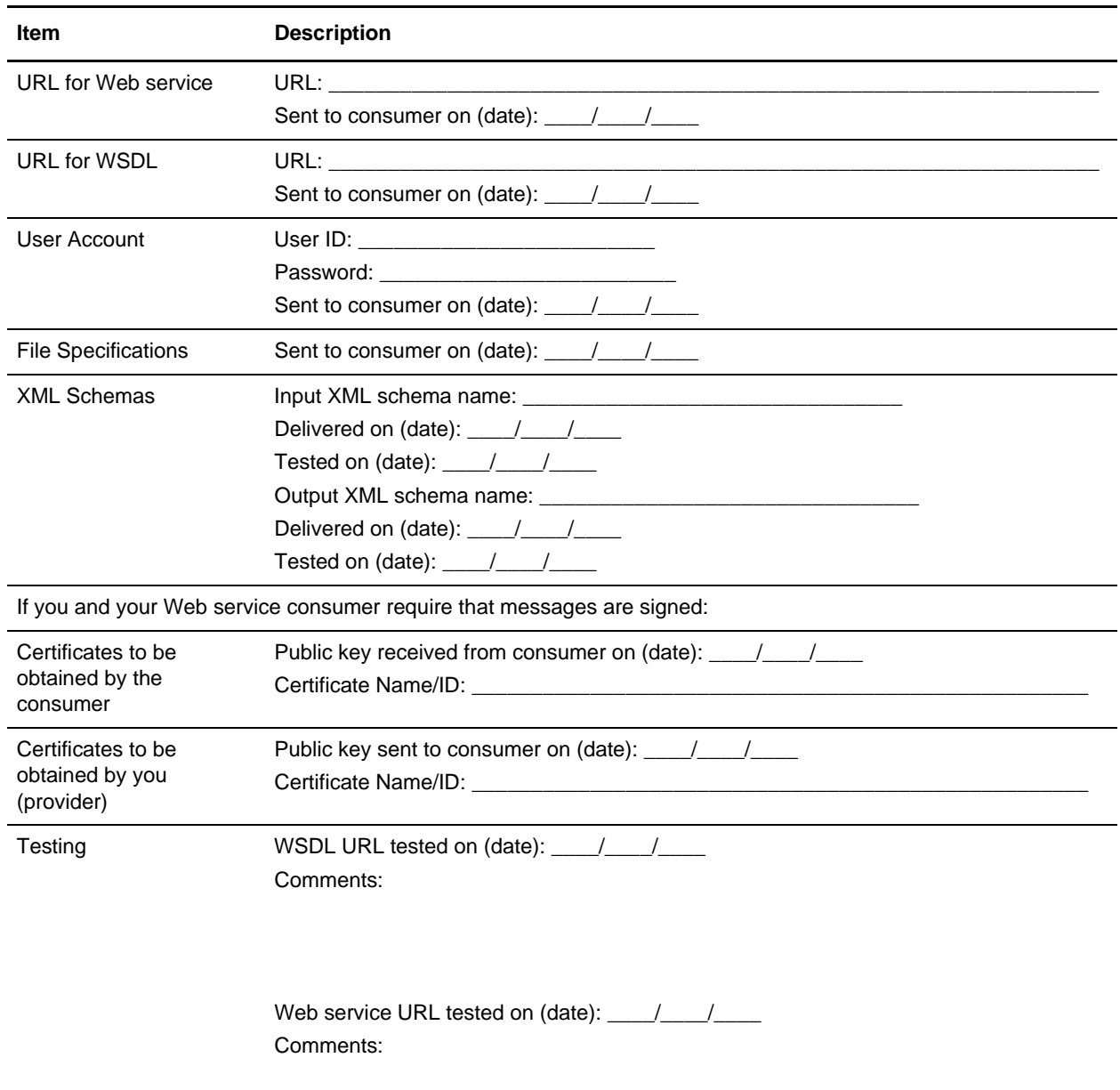

Collect the following information when creating a new Web service:

## <span id="page-23-0"></span>**Creating a New Web Service**

To create a new a Web service:

- 1. From the **Deployment** menu, select **Web Services** > **Manager**.
- 2. Under Create, next to Create a Web Service Configuration, click **Go!**
- 3. Complete the fields displayed in the wizard and click **Next** to advance.
- 4. Confirm your selections and click **Finish**.
- 5. You have finished this procedure. Click **Return** to continue.

**Note:** Once the Web service has been created, the following message displays:

The base URL for your Web service is **http://***serverIPaddress***:***00000* 

Where *serverIPaddress* is the IP address of the server and *00000* is the port number that you should reference for this Web service.

**Note:** Sterling Commerce recommends you to use the new Web services request and response settings to take the full support of the WS-Security specifications.

#### <span id="page-23-1"></span>**Web Service Name Field Definitions**

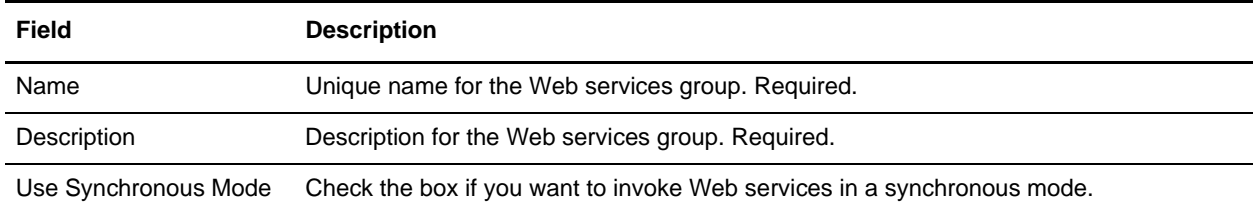

#### <span id="page-23-2"></span>**Web Service Request Security Settings Field Definitions**

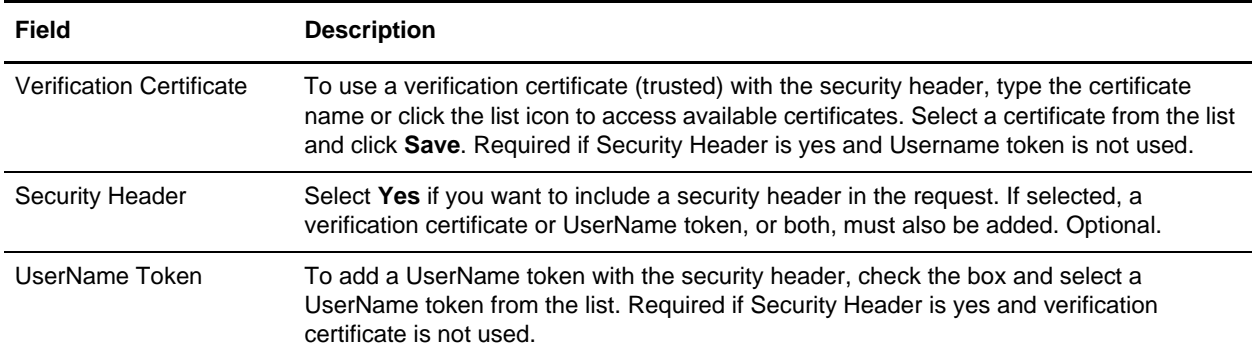

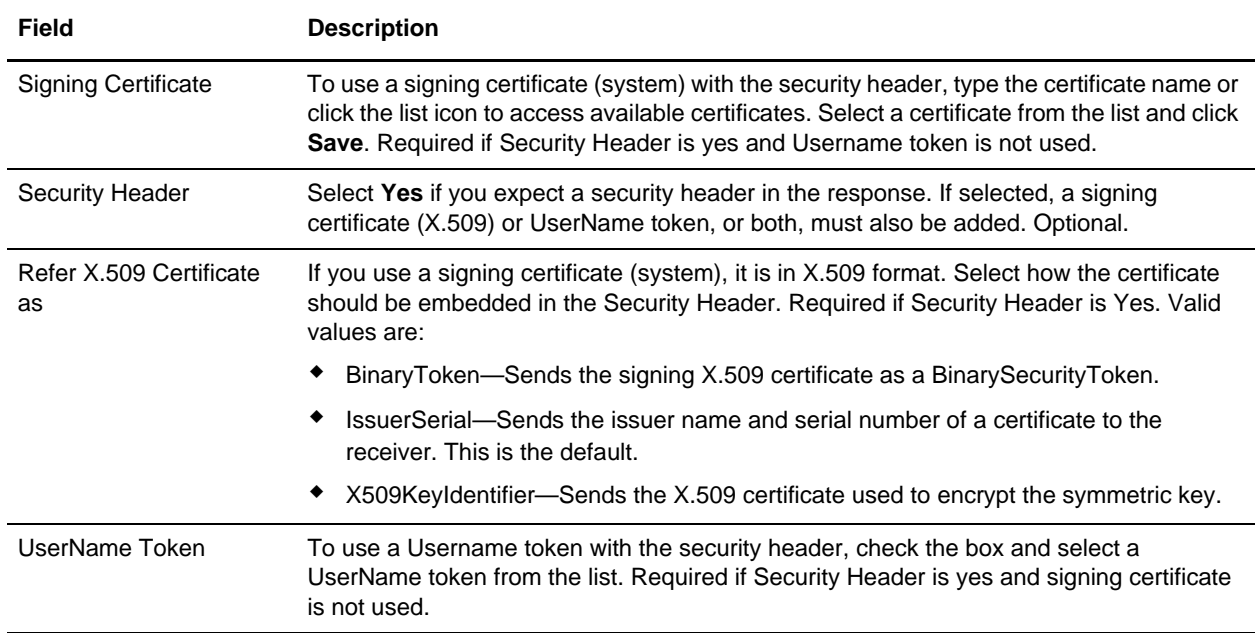

#### <span id="page-24-0"></span>**Web Service Response Security Settings Field Definitions**

#### <span id="page-24-1"></span>**Assign Business Processes Field Definitions**

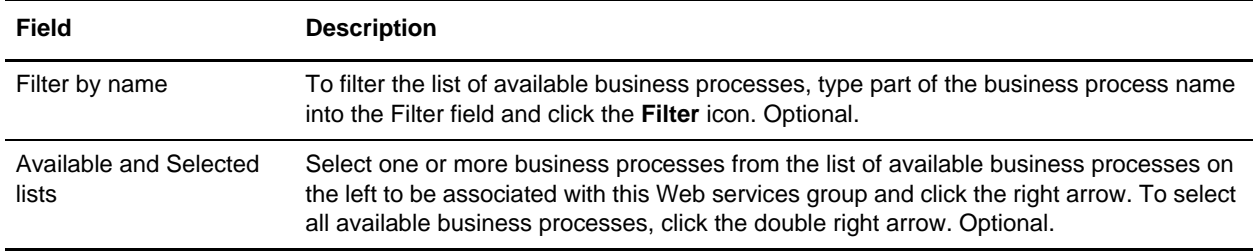

### <span id="page-24-2"></span>**Web Service Assign Service Instances Field Definitions**

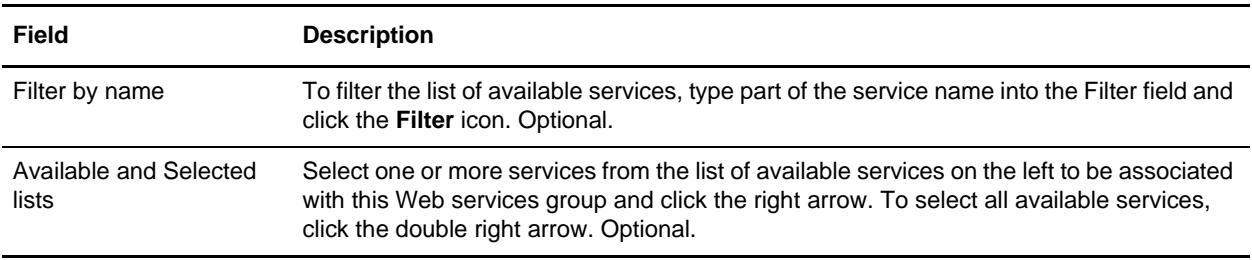

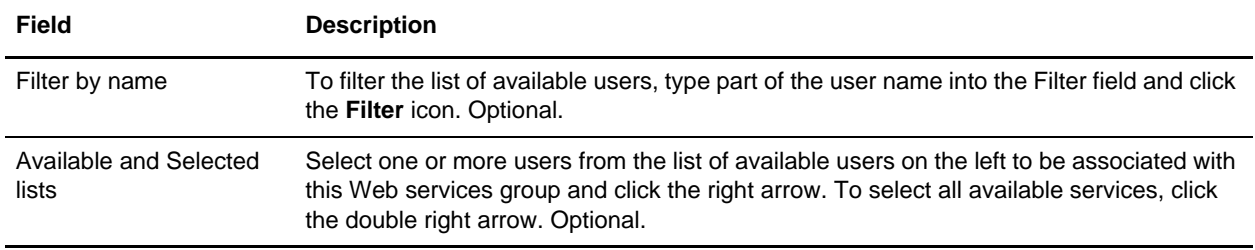

#### <span id="page-25-0"></span>**Web Service Assign Consumers Field Definitions**

**Note:** If you select a consumer, the **mesaAuth** element is inserted into the input message of the generated WSDL. If you do not select a consumer, the **mesaAuth** element is not inserted into the input message of the generated WSDL.

#### <span id="page-25-1"></span>**Web Service Reliability Settings Field Definitions**

**Caution:** You cannot send the same reliable message (with the same groupID and sequenceNo) to two different web services configured in the same Application instance, or the operation will fail.

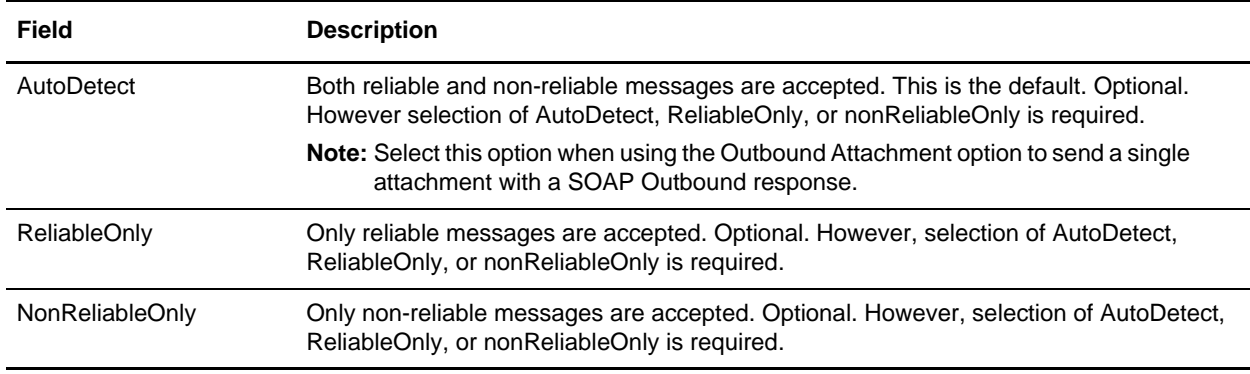

#### <span id="page-25-2"></span>**Web Service WS-I Conformance Settings Field Definitions**

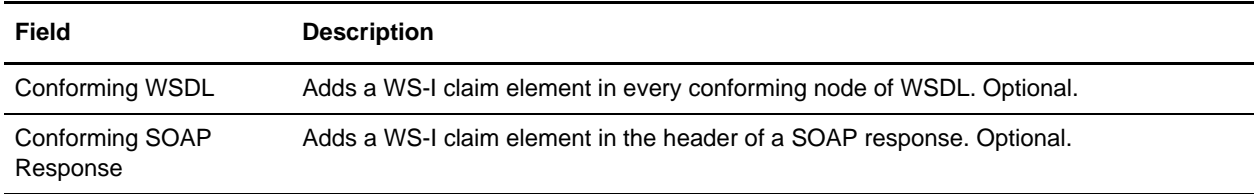

#### <span id="page-25-3"></span>**Web Service Attachment Settings Field Definitions**

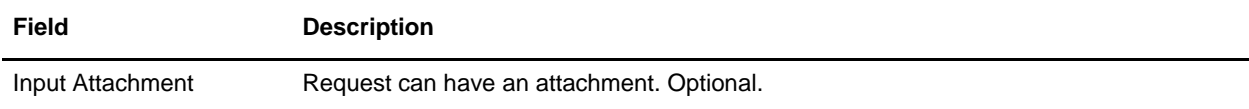

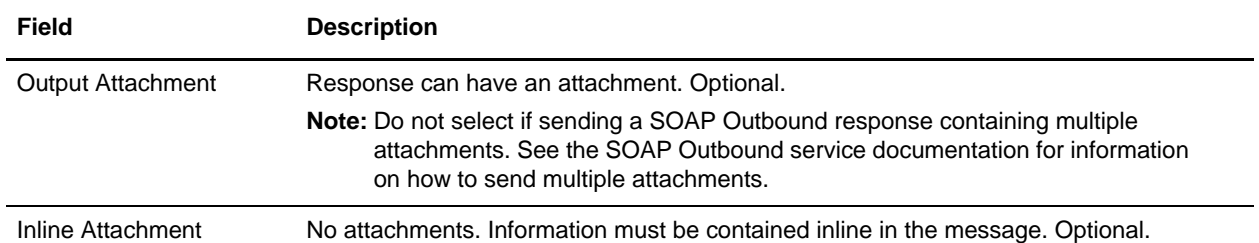

## <span id="page-27-0"></span>**Testing a Web Service**

Before making a Web service available to consumers, you should test the Web service using the following criteria:

- 1. A consumer is able to connect to your Application server.
- 2. Security associated with the Web service is operating correctly (including certificates).
- 3. The WSDL correctly describes the services and business processes and input, so that the Application receives and processes the Web service request from consumers correctly.
- 4. The services and business processes run properly (no halts, no errors).
- 5. The expected results are received from the Web service (translated document, completed purchase order, etc.) and are correct.
- 6. The results are in the correct location (for example, you might have a File System adapter put the results in a file in a specified location on a hard disk somewhere), or are sent to the correct recipient.

## <span id="page-28-0"></span>**Deleting a Web Service**

**Note:** Before you delete a Web service, it is recommended that you complete the following tasks:

- <span id="page-28-1"></span>Notify consumers that the Web service will no longer be available.
- Use the Export Resources function to save a copy of the Web service to offline storage.

To delete a Web service:

- 1. From the **Deployment** menu, select **Web Services** > **Manager**.
- 2. Do one of the following:
	- Type the name of the Web service in the Search field and click **Go!**
	- Select the first letter of the Web service name from List Alphabetically and click **Go!**
	- Click **Go!** next to List Alphabetically.
- 3. Check the delete checkbox next to the name of the Web service to be deleted and click **Delete Selected Items**.
- 4. A warning message is displayed. Verify that you want to delete this Web service and click **OK**.
- 5. A confirmation window is displayed. Verify that the information shown in is for the correct Web service and click **Delete**.

## <span id="page-29-0"></span>**Generating WSDL for a New Web Service**

To generate the WSDL for a new a Web service based on the configuration:

- 1. From the Web Services Manager page, select the Web service by typing the name in the Search By Name field or by selecting the first letter of the name in the alphabetical list. Click **Go!**
- 2. On the Web services results page, click **Generate WSDL** next to the name of the Web service.
- 3. A Confirm page displays. Click **Finish** to generate the WSDL.

**Note:** Once the WSDL is generated, the following message is displayed:

WSDL Generation has been completed successfully.

The base URL for your web service is **http://***serverIPaddress***:***00000* 

Where *serverIPaddress* is the IP address of the server and *00000* is the port number that you should reference for this Web service. You should record this information, as you will need this address for your consumers.

- 4. Do one of the following:
	- Click **Return**.
	- Click **View WSDL**, and then review the WSDL, close the file when completed.
	- Click **Download WSDL**, follow the instructions for downloading the file to your desktop.
- 5. You have finished this procedure. Click **Return** to continue.

## <span id="page-30-0"></span>**Viewing a WSDL for a Web Service**

To view a WSDL for a Web service:

- 1. To find the link (URL) to the Web service, from the Administration menu, select **Deployment** > **Web Services** > **Manager**. On the Web services manager, click **Go!** next to List All.
- 2. Click **View WSDL**.

## <span id="page-31-0"></span>**Making the Web Service Available to Your Users**

In order for your users to access the Web service, you will need to either distribute or publish the generated WSDL for the Web service:

Do one of the following:

- ✦ You can distribute the WSDL as a file to your consumers.
- ✦ You can provide a URL to your consumers.

The URL would be similar to the following example:

http://*serverIPaddress*:*SOA\_PORT*/wsdl?configName=*WebServicesGroupName*

where:

- *serverIPaddress* is the IP address of the Application Web Server to be used
- *SOA\_Port* is the port number for this Web service (displayed on last page of Web services group configuration and WSDL generation)
- *WebServiceName* is the name of the Web service.
- **Note:** The Application will not automatically publish WSDL to a UDDI. To do so, you must use a third party product.

## <span id="page-32-0"></span>**Checking In WSDL for a Web Service**

To check in a WSDL:

- 1. From the **Deployment** menu, select **Web Services** > **WSDL Check In**.
- 2. Click **Go!** next to Check In New WSDL.
- 3. Complete the fields displayed in the wizard and click **Next** to advance.
- 4. A Confirm page displays. Click **Finish** to check in the WSDL.
- 5. You have finished this procedure. Click **Return** to continue.

#### <span id="page-32-1"></span>**Naming Field Definitions**

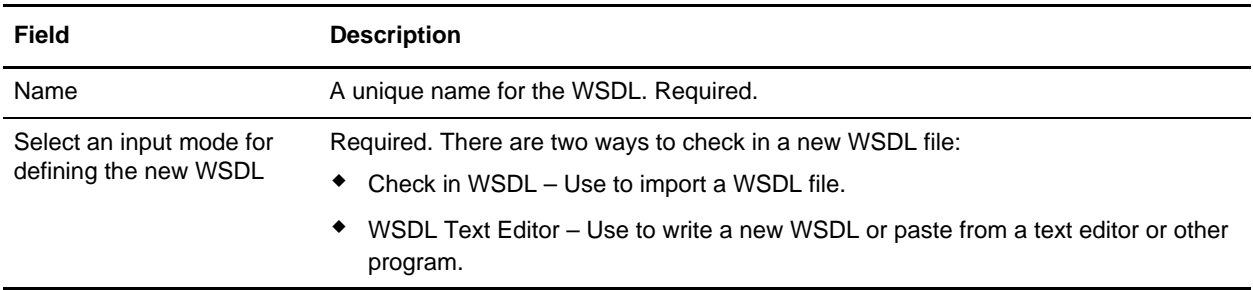

#### <span id="page-32-2"></span>**Naming - Select WSDL Field Definitions**

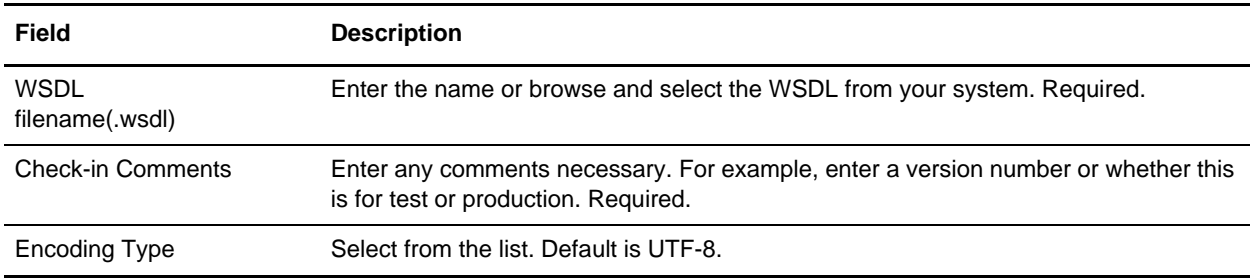

#### <span id="page-32-3"></span>**WSDL – Confirm Field Definitions**

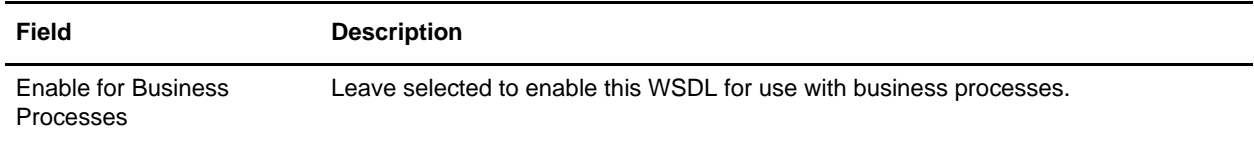

If you selected WSDL Text Editor, the following fields are displayed:

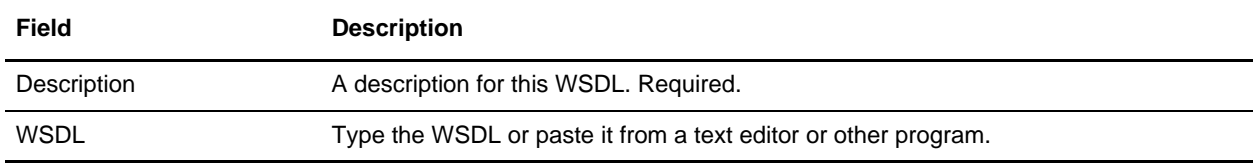

## <span id="page-33-0"></span>**Naming – Edit WSDL Field Definitions**

## <span id="page-34-1"></span><span id="page-34-0"></span>**Checking In a New Version of WSDL**

To check in a new version for a WSDL:

- 1. From the **Deployment** menu, select **Web Services** > **WSDL Check In**.
- 2. In the List section, select **ALL**, and click **Go!**
- 3. Next to the WSDL file for which you want to check in a new version, click **source manager**.
- 4. Click **Go!** next to **Check in a new version of this WSDL**.

You can also click **check in** next to a WSDL to disable the lock and check in a WSDL.

- 5. Select the WSDL file document (.wsdl file) from the directory on your client computer where you saved it.
- 6. Type check in comments that help identify this version of the WSDL.
- 7. Select an encoding type. Click **Next**.
- 8. To make this WSDL the default version, select the WSDL under **OTHER Versions**.
- 9. To enable the WSDL for business processes, click **Next** and verify that the check box next to **Enable for Business Processes** is selected.

If you choose not to enable this WSDL for business processes, clear the **Enable for Business Processes** check box.

- 10. To unlock the WSDL file, verify that the check box next to **Release the lock on the file** is selected.
- 11. Click **Finish**.

## <span id="page-35-0"></span>**Deleting a WSDL**

**Note:** Before you delete a WSDL file, use the Export Resources function to save a copy of the WSDL to offline storage.

To delete a WSDL file:

- 1. From the **Deployment** menu, select **Web Services** > **Manager**.
- 2. Type the name of the WSDL file in the Search field and click **Go!** or select the first letter of the WSDL file name from List Alphabetically and click **Go!**

All WSDL files for your selection display.

- 3. Click the name of the WSDL file to be deleted. (The WSDL file settings display in a separate window.)
- 4. In the new window, verify that this is the WSDL file to delete and click **Close**.
- 5. Select **Delete** next to the WSDL file that you want to delete and click **Delete Selected Items**.
- 6. A warning message is displayed. Verify that you want to delete this WSDL file and click **OK**.
- 7. A confirmation window displays. Verify that the information shown is for the correct WSDL file and click **Delete**.

## <span id="page-36-0"></span>**Creating an XML Schema for Web Services**

To create a input and output XML schemas for Web services:

- 1. Create the input and output XML schemas for your business process using an XML text editor. **Note:** You can use only XML schemas (.xsd) with Web services; you cannot use DTD (.dtd) files.
- 2. Check in the XML schemas to the Application.
- 3. Map the XML schemas to their business process in the Application.

## <span id="page-37-0"></span>**Mapping XML Schemas to Business Processes**

To map an XML schema to a business process:

- 1. In Application, select **Deployment** > Web Services > **Schema Mappings**.
- 2. Under Create, next to **Create a New BP Schema Mapping**, click **Go!**
- 3. Complete the fields displayed in the wizard and click **Next** to advance.
- 4. Confirm that the choices displayed are correct and click **Finish** to add the BP schema mapping.
- 5. You have finished this procedure. Click **Return** to continue.

#### <span id="page-37-1"></span>**BP Schema Mapping Field Definitions**

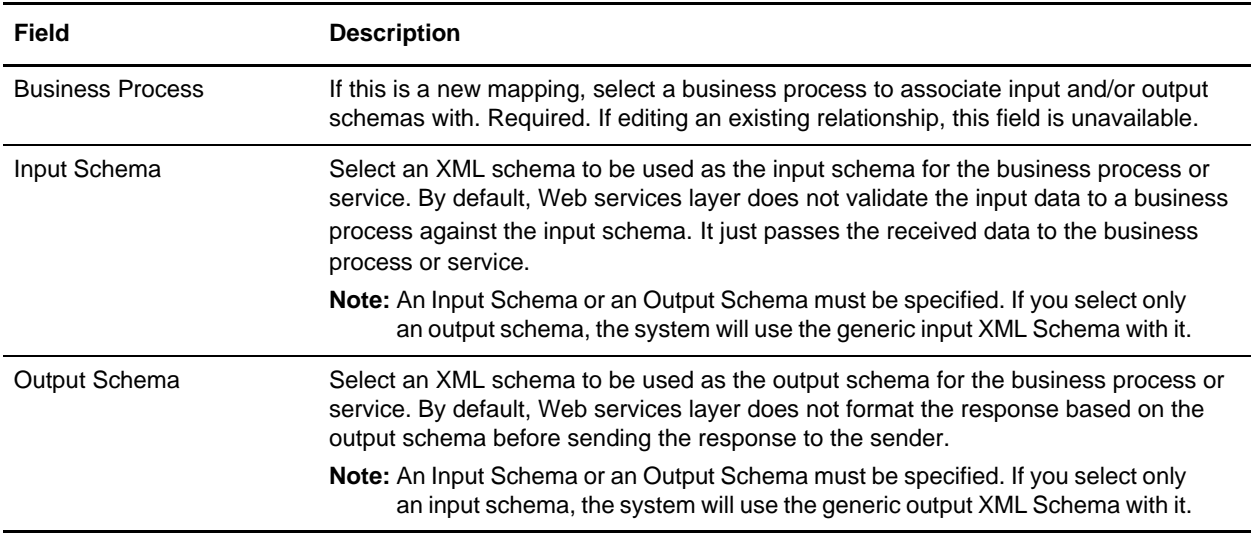

#### <span id="page-37-2"></span>**BP Root Element Mapping Field Definitions**

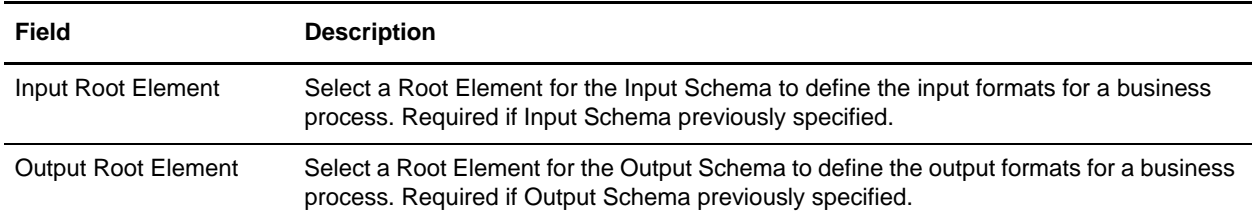

## <span id="page-38-0"></span>**Deleting a BP Schema Mapping**

To delete a BP Schema Mapping:

- 1. On the BP Schema Mapping page, do one of the following:
	- Type the name of the business process in the Search field and click **Go!**
	- Select **ALL** or the first letter in the name of the business process from List Alphabetically and click **Go!**
- 2. Select the name of the business process. The BP Mapping configuration displays in a new window. Review the input and output schemas and verify that this is the correct BP Schema mapping to delete. Click **Close** to close the window.
- 3. Click **Delete** next to the name of the business process.
- 4. The message, "Are you sure you want to delete this BP Schema Mapping?" displays. Click **Yes**.
- 5. A confirmation page displays. Click **Delete** to confirm and delete this BP Schema mapping.
- 6. You have finished this procedure. Click **Return** to continue.

## <span id="page-39-0"></span>**Creating a UserName Security Token**

To create a UserName security token:

- 1. From the Administration menu, select **Deployment** > **Web Services** > **Security Tokens**.
- 2. Under Create, next to Create Security Token, click **Go!**
- 3. Complete the fields displayed in the wizard and click **Next** to advance.
- 4. Confirm that the choices displayed are correct and click **Finish**.

#### <span id="page-39-1"></span>**Security Token Field Definitions**

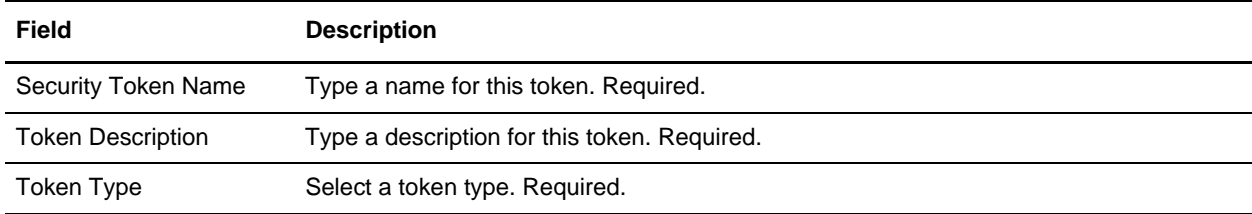

#### <span id="page-39-2"></span>**UserName Token Field Definitions**

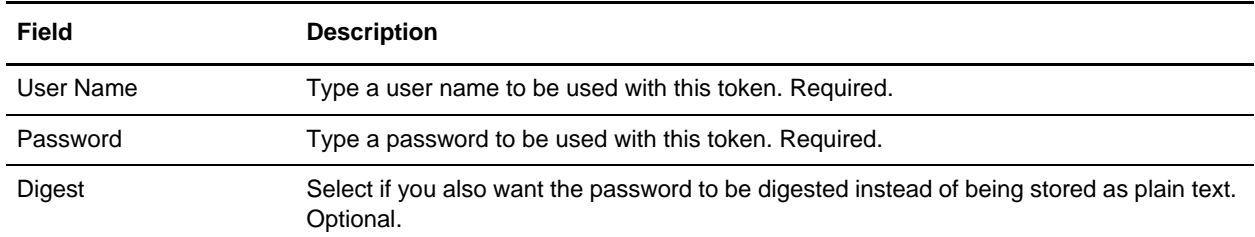

## <span id="page-40-0"></span>**Deleting a Security Token**

To delete a security token:

- 1. From the Administration menu, select **Deployment** > **Web Services** > **Security Tokens**.
- 2. Do one of the following:
	- Under Search, next to Security Token Name, type the name of the token you want to edit, then click **Go!**
	- Under List, select alphabetical or token type search parameters, then click **Go!**
- 3. Next to the token name you want to delete, click **source manager**.
- 4. Do one of the following:
	- Under Delete, select one or more of the token versions you want to delete and click **Go!** next to Delete Selected Versions.
	- Next to Delete All versions, click **Go!**
- 5. Confirm your delete selection and click **OK**.
- 6. On the Resource Summary page, click **Next**.
- 7. Click **Delete**.

## <span id="page-41-0"></span>**Editing a Security Token**

To edit a security token:

- 1. From the Administration menu, select **Deployment** > **Web Services** > **Security Tokens**.
- 2. Do one of the following:
	- Under Search, next to Security Token Name, type the name of the token you want to edit, then click **Go!**
	- Under List, select alphabetical or token type search parameters, then click **Go!**
- 3. Next to the token name you want to edit, click **source manager**.
- 4. Next to the version you want to edit, click **edit**.
- 5. Make changes as needed to the token information and click **Next**.
- 6. On the Security Token Version page, select the version you want as the default and click **Next**.
- 7. Click **Confirm**.

## <span id="page-42-1"></span><span id="page-42-0"></span>**Services Used By Web Services**

The following table contains the names and descriptions of the Application services and adapters used to enable Web services. These services are internal and should not be changed or copied.

<span id="page-42-11"></span><span id="page-42-10"></span><span id="page-42-9"></span><span id="page-42-8"></span><span id="page-42-7"></span><span id="page-42-6"></span><span id="page-42-5"></span><span id="page-42-4"></span><span id="page-42-3"></span><span id="page-42-2"></span>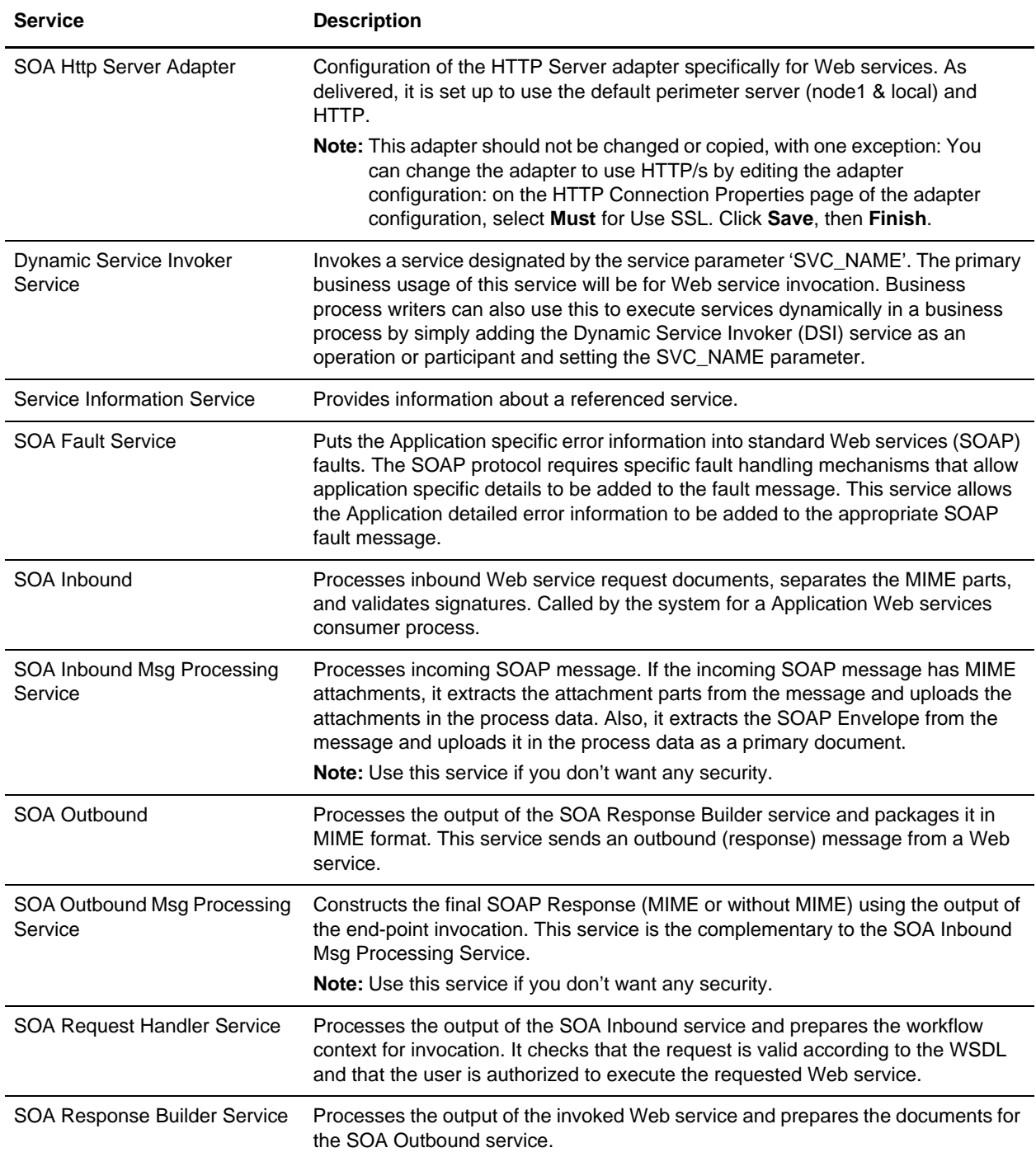

<span id="page-43-4"></span><span id="page-43-3"></span><span id="page-43-2"></span><span id="page-43-1"></span><span id="page-43-0"></span>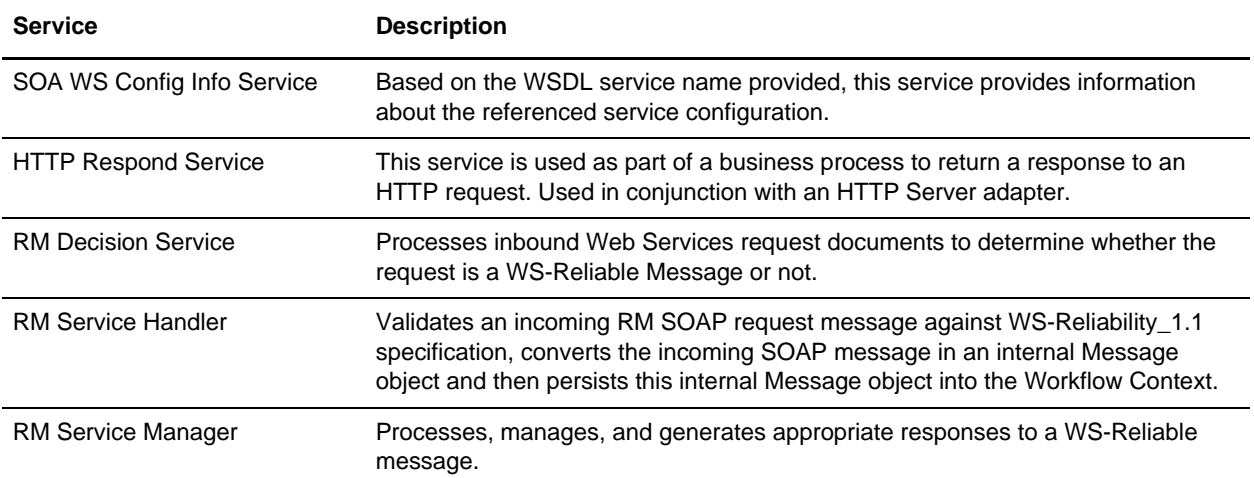

## <span id="page-44-0"></span>**Configuration Overrides for Web Services**

Some Web services consumer implementations do not allow use of the SOAP with attachments message format. As a solution, you can override values of some properties in the file soa.properties.in. This file contains several override values that allows you to control the generation of WSDL and the operation of the service provider.

The following list of properties contains descriptions for each of the values that should only be changed when instructed to do so by Sterling Commerce Customer Support, or by expert Application users:

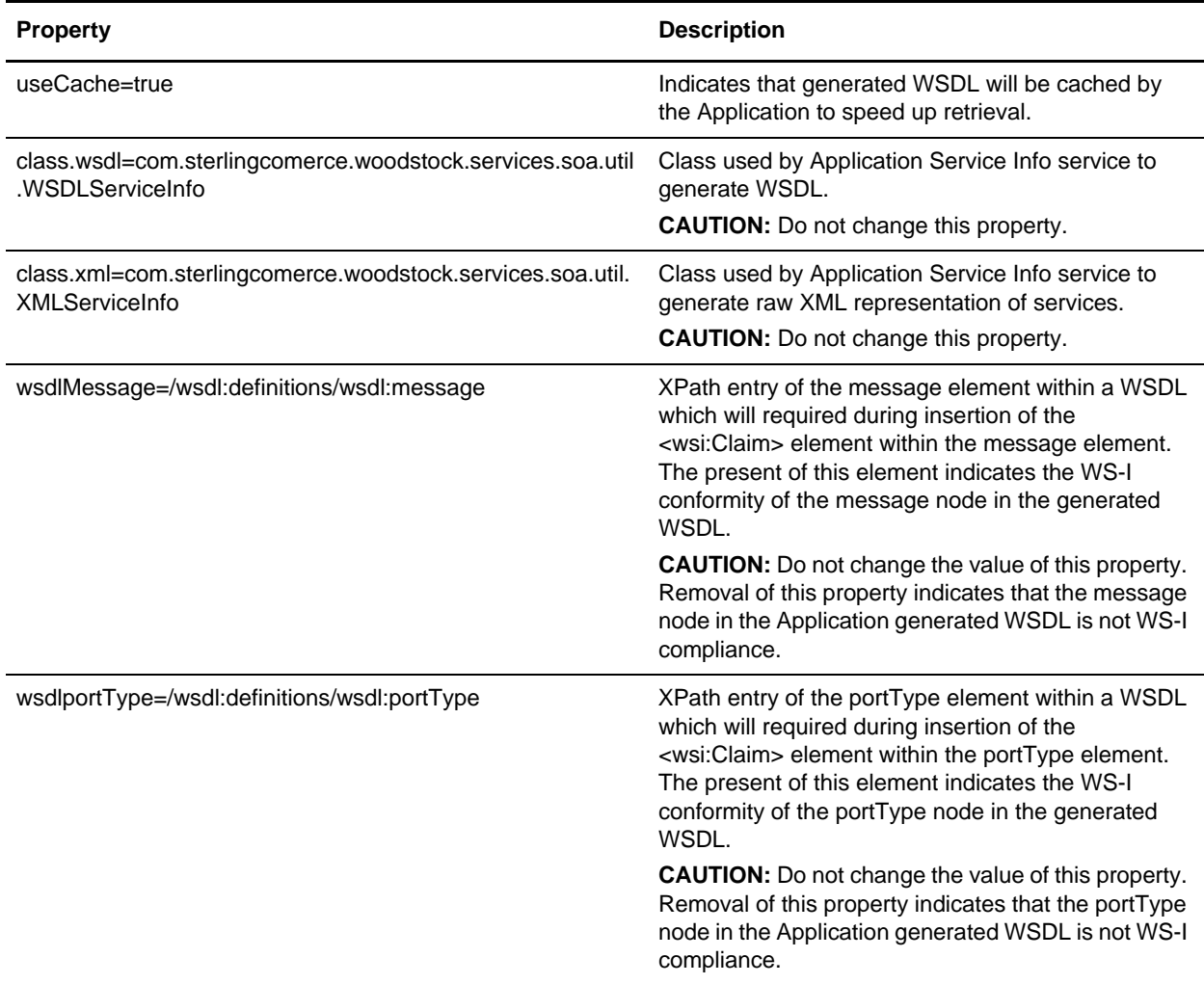

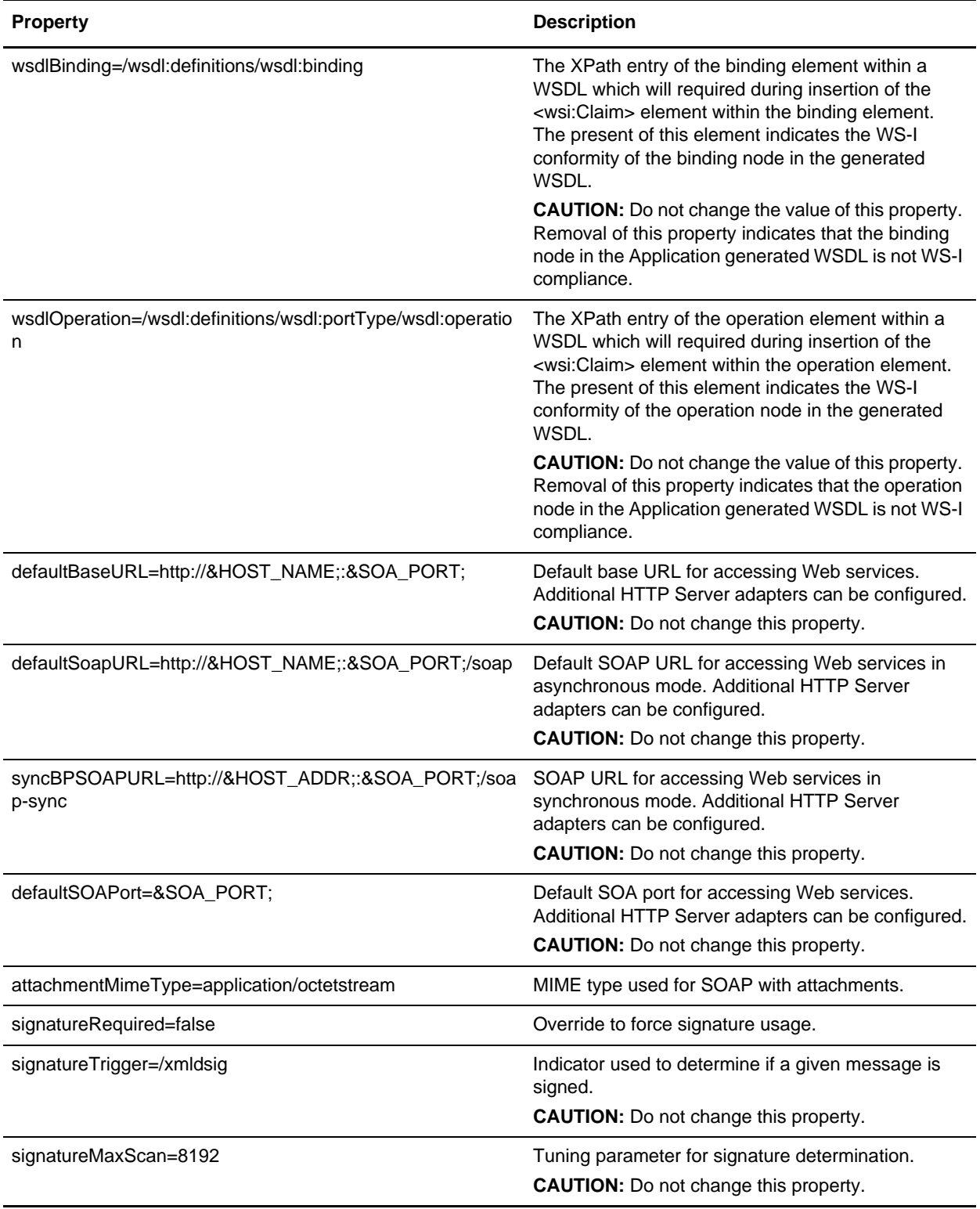

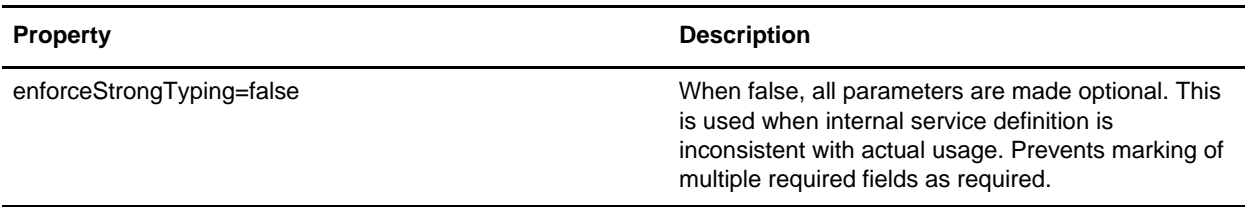

In addition to the previous parameters, the following are overrides that enable you to tailor the WSDL. These parameters operate at a Web services configuration level which allows for more flexibility:

**CAUTION:** Do not change these parameters. These parameters are dynamically populated based on the Web Service Configuration. Modifying these parameters can change the behavior of the configured Web Service.

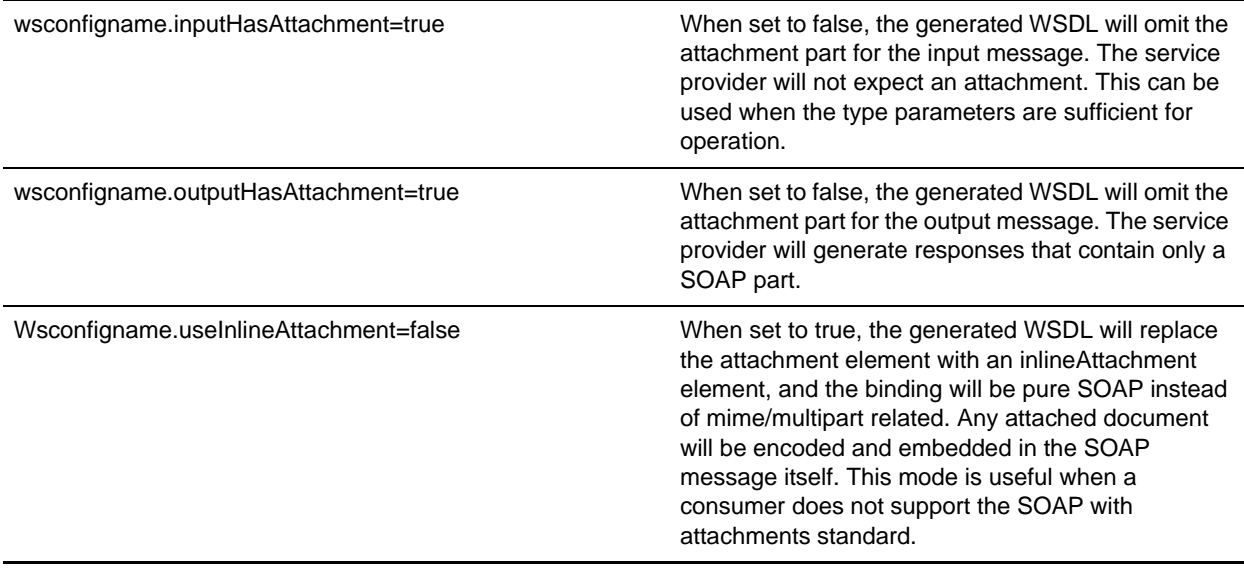

#### <span id="page-46-0"></span>**SOA Properties Files in Application**

There are two soa.properties files - soa.properties.in, which is the template properties file; and soa.properties, which is the live properties file. These are located in your Application /*install\_dir*/properties directory.

It is extremely important to ensure that you add the records to the template file, soa.properties.in, not to the live file.

Each time you run the setupfiles command in Application, all live files are updated with the information contained in their template (.in) files. This means that if you make changes to the live file, soa.properties, they are lost each time setupfiles is run. Always make changes to the template file, soa.properties.in, and your changes will be maintained.

To edit the soa.properties.in file:

- 1. Locate the file in the Application /*install\_dir*/properties directory and make changes as required using a text editor for your operating system.
- <span id="page-46-1"></span>2. After you have completed the edits, run the setupfiles.sh (UNIX) or setupfiles.cmd (Windows) utility located in your Application */install\_dir/bin directory.*

# <span id="page-47-1"></span><span id="page-47-0"></span>**SOAP Fault Messages**

The following table includes the SOAP Fault messages used in Web services:

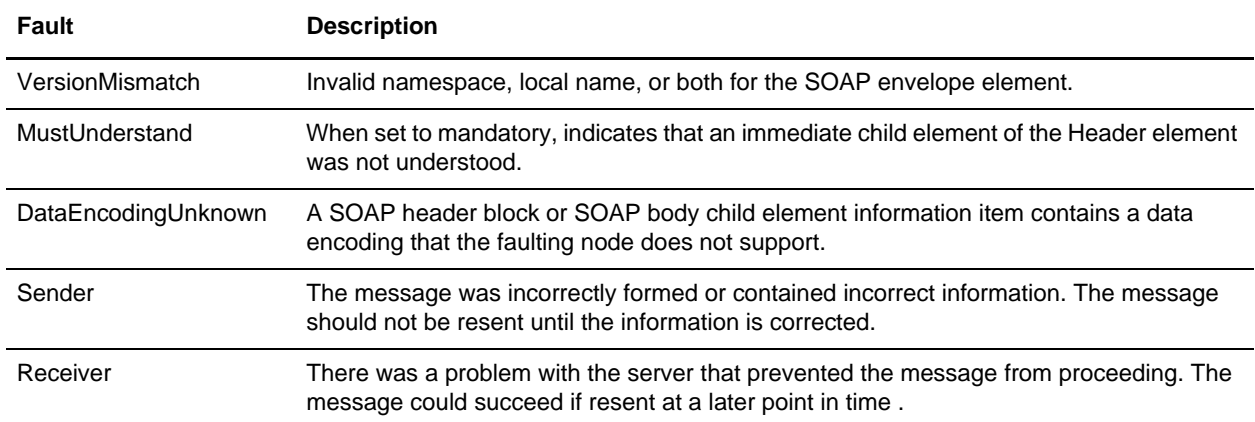

### <span id="page-48-0"></span>**Example of a Provider WSDL**

```
<?xml version="1.0" encoding="UTF-8"?>
<wsdl:definitions name="ExpenseReportDemo"
     targetNamespace="http://www.sterlingcommerce.com/mesa"
     xmlns="http://schemas.xmlsoap.org/wsdl/"
     xmlns:mesa="http://www.sterlingcommerce.com/mesa"
     xmlns:mesa_xsd="http://www.sterlingcommerce.com/mesa/schema"
     xmlns:mime="http://schemas.xmlsoap.org/wsdl/mime/"
     xmlns:soap="http://schemas.xmlsoap.org/wsdl/soap/"
     xmlns:tns0="http://www.sterlingcommerce.com/schema/example/expensereportin"
     xmlns:wsdl="http://schemas.xmlsoap.org/wsdl/" 
xmlns:xsd="http://www.w3.org/2001/XMLSchema">
     <wsdl:types>
         <xs:schema attributeFormDefault="unqualified"
             elementFormDefault="qualified"
             targetNamespace="http://www.sterlingcommerce.com/mesa/schema"
             xmlns="http://www.sterlingcommerce.com/mesa/schema"
             xmlns:tns="http://www.sterlingcommerce.com/mesa/schema" 
xmlns:xs="http://www.w3.org/2001/XMLSchema">
             <xs:complexType name="Binary">
                  <xs:simpleContent>
                      <xs:extension base="xs:base64Binary">
                          <xs:attribute name="href" type="xs:anyURI"/>
                      </xs:extension>
                  </xs:simpleContent>
             </xs:complexType>
             <xs:element name="attachment" type="tns:Binary"/>
             <xs:complexType name="ProcessData">
                  <xs:sequence>
                      <xs:any/>
                  </xs:sequence>
             </xs:complexType>
             <xs:element name="mesaFault" type="tns:MESAFault"/>
             <xs:complexType name="MESAFault">
                  <xs:sequence>
                      <xs:element name="code"/>
                      <xs:element name="message"/>
                      <xs:element name="statusReport"/>
                  </xs:sequence>
             </xs:complexType>
             <xs:element name="processData" type="tns:ProcessData"/>
             <xs:element name="documents">
                  <xs:complexType>
                      <xs:sequence>
                          <xs:element maxOccurs="unbounded" ref="tns:attachment"/>
                      </xs:sequence>
                  </xs:complexType>
             </xs:element>
             <xs:simpleType name="HashType">
                  <xs:restriction base="xs:string">
                      <xs:enumeration value="MD5"/>
                      <xs:enumeration value="NONE"/>
                  </xs:restriction>
```

```
 </xs:simpleType>
             <xs:complexType name="MESAAuth">
                  <xs:sequence>
                      <xs:element name="principal"/>
                      <xs:element name="auth">
                          <xs:complexType>
                              <xs:attribute name="hashType"
                                   type="HashType" use="required"/>
                          </xs:complexType>
                      </xs:element>
                  </xs:sequence>
             </xs:complexType>
             <xs:complexType name="MESAHeader">
                  <xs:all>
                      <xs:element name="mesaAuth" type="tns:MESAAuth"/>
                  </xs:all>
             </xs:complexType>
             <xs:element name="mesaHeader" type="tns:MESAHeader"/>
             <xs:element name="mesaAuth" type="tns:MESAAuth"/>
         </xs:schema>
         <xs:schema elementFormDefault="qualified"
targetNamespace="http://www.sterlingcommerce.com/schema/example/expensereportin"
             xmlns="http://www.sterlingcommerce.com/schema/example/expensereportin"
xmlns:tns0="http://www.sterlingcommerce.com/schema/example/expensereportin" 
xmlns:xs="http://www.w3.org/2001/XMLSchema">
             <xs:element name="ExpenseReportInput">
                  <xs:complexType>
                      <xs:sequence>
                          <xs:element ref="EmployeeInformation"/>
                          <xs:element maxOccurs="unbounded" 
ref="ExpenseItemInformation"/>
                          <xs:element ref="ExpenseTotals"/>
                      </xs:sequence>
                  </xs:complexType>
             </xs:element>
             <xs:element name="EmployeeInformation">
                  <xs:complexType>
                      <xs:sequence>
                          <xs:element ref="Name"/>
                          <xs:element ref="EmpNumber"/>
                          <xs:element ref="SSN"/>
                          <xs:element minOccurs="0" ref="Position"/>
                          <xs:element minOccurs="0" ref="Department"/>
                          <xs:element ref="Manager"/>
                          <xs:element ref="PayPeriodFrom"/>
                          <xs:element ref="PayPeriodTo"/>
                      </xs:sequence>
                  </xs:complexType>
             </xs:element>
             <xs:element name="ExpenseItemInformation">
                  <xs:complexType>
                      <xs:sequence>
                          <xs:element ref="Date"/>
                          <xs:element ref="Account"/>
```

```
 <xs:element ref="Description"/>
                     <xs:element minOccurs="0" ref="Lodging"/>
                     <xs:element minOccurs="0" ref="Transportation"/>
                     <xs:element minOccurs="0" ref="Fuel"/>
                     <xs:element minOccurs="0" ref="Meals"/>
                     <xs:element minOccurs="0" ref="Phone"/>
                     <xs:element minOccurs="0" ref="Entertainment"/>
                     <xs:element minOccurs="0" ref="Other"/>
                     <xs:element ref="Total"/>
                 </xs:sequence>
             </xs:complexType>
         </xs:element>
         <xs:element name="ExpenseTotals">
             <xs:complexType>
                 <xs:sequence>
                     <xs:element minOccurs="0" ref="Lodging"/>
                     <xs:element minOccurs="0" ref="Transportation"/>
                     <xs:element minOccurs="0" ref="Fuel"/>
                     <xs:element minOccurs="0" ref="Meals"/>
                     <xs:element minOccurs="0" ref="Phone"/>
                     <xs:element minOccurs="0" ref="Entertainment"/>
                     <xs:element minOccurs="0" ref="Other"/>
                     <xs:element ref="SubTotal"/>
                     <xs:element minOccurs="0" ref="Advances"/>
                     <xs:element ref="GrandTotal"/>
                 </xs:sequence>
             </xs:complexType>
         </xs:element>
         <xs:element name="Account" type="xs:string"/>
         <xs:element name="Advances" type="xs:decimal"/>
         <xs:element name="Date" type="xs:date"/>
         <xs:element name="Department" type="xs:string"/>
         <xs:element name="Description" type="xs:string"/>
         <xs:element name="EmpNumber" type="xs:integer"/>
         <xs:element name="Entertainment" type="xs:decimal"/>
         <xs:element name="Fuel" type="xs:decimal"/>
         <xs:element name="GrandTotal" type="xs:decimal"/>
         <xs:element name="Lodging" type="xs:decimal"/>
         <xs:element name="Manager" type="xs:string"/>
         <xs:element name="Meals" type="xs:decimal"/>
         <xs:element name="Name" type="xs:string"/>
         <xs:element name="Other" type="xs:decimal"/>
         <xs:element name="PayPeriodFrom" type="xs:date"/>
         <xs:element name="PayPeriodTo" type="xs:date"/>
         <xs:element name="Phone" type="xs:decimal"/>
         <xs:element name="Position" nillable="true" type="xs:string"/>
         <xs:element name="SSN" type="xs:string"/>
         <xs:element name="SubTotal" type="xs:decimal"/>
         <xs:element name="Total" type="xs:decimal"/>
         <xs:element name="Transportation" type="xs:decimal"/>
     </xs:schema>
 </wsdl:types>
 <wsdl:message name="MESAResponse">
     <wsdl:part element="mesa_xsd:processData" name="parameters"/>
     <wsdl:part element="mesa_xsd:attachment" name="attachment"/>
 </wsdl:message>
```

```
 <wsdl:message name="ExpenseReportDemo">
         <wsdl:part element="mesa_xsd:mesaAuth" name="header"/>
         <wsdl:part element="tns0:ExpenseReportInput" name="parameters"/>
         <wsdl:part element="mesa_xsd:attachment" name="attachment"/>
     </wsdl:message>
     <wsdl:message name="MESAFault">
         <wsdl:part element="mesa_xsd:mesaFault" name="parameters"/>
         <wsdl:part element="mesa_xsd:attachment" name="attachment"/>
     </wsdl:message>
     <wsdl:message name="GISGeneric">
         <wsdl:part element="mesa_xsd:mesaAuth" name="header"/>
         <wsdl:part element="mesa_xsd:processData" name="parameters"/>
         <wsdl:part element="mesa_xsd:attachment" name="attachment"/>
     </wsdl:message>
     <wsdl:portType name="GISPortType">
         <wsdl:operation name="executeExpenseReportDemo">
             <wsdl:input message="mesa:ExpenseReportDemo"/>
             <wsdl:output message="mesa:GISGeneric"/>
             <wsdl:fault message="mesa:MESAFault"/>
         </wsdl:operation>
     </wsdl:portType>
     <wsdl:binding name="GISBinding" type="mesa:GISPortType">
         <soap:binding transport="http://schemas.xmlsoap.org/soap/http"/>
         <wsdl:operation name="executeExpenseReportDemo">
             <soap:operation soapAction="sii:ExpenseReportDemo"/>
             <wsdl:input>
                 <mime:multipartRelated>
                     <mime:part>
                          <soap:body parts="header parameters" use="literal"/>
                     </mime:part>
                     <mime:part>
                          <mime:content part="attachment" 
type="application/octetstream"/>
                     </mime:part>
                 </mime:multipartRelated>
             </wsdl:input>
             <wsdl:output>
                  <mime:multipartRelated>
                     <mime:part>
                          <soap:body parts="parameters" use="literal"/>
                     </mime:part>
                     <mime:part>
                          <mime:content part="attachment" 
type="application/octetstream"/>
                     </mime:part>
                 </mime:multipartRelated>
             </wsdl:output>
         </wsdl:operation>
     </wsdl:binding>
     <wsdl:service name="ExpenseReportDemo">
         <wsdl:port binding="mesa:GISBinding" name="GISPort">
             <soap:address location="10.11.20.34?service=ExpenseReportDemo"/>
         </wsdl:port>
     </wsdl:service>
</wsdl:definitions>
```
**Note:** The inclusion of the mesaAuth element is optional. If you select a consumer, the mesaAuth element will be inserted into the input message of the generated WSDL and if you do not select a consumer, the mesaAuth element will not be inserted into the input message of the generated WSDL.The inclusion of the mesaAuth element will make the generated WSDL non-compliant with the WS-I Basic Profile 1.1.

### <span id="page-53-0"></span>**Examples of Input and Output XML Schemas for Web Services**

#### <span id="page-53-1"></span>**Input Schema Example - ExpenseReportInput.xsd**

The following is an example of an XML input schema:

```
<?xml version="1.0" encoding="UTF-8" standalone="yes"?>
<xs:schema xmlns:xs="http://www.w3.org/2001/XMLSchema" 
elementFormDefault="qualified">
   <xs:element name="ExpenseReportInput">
     <xs:complexType>
       <xs:sequence>
         <xs:element ref="EmployeeInformation"/>
         <xs:element ref="ExpenseItemInformation" maxOccurs="unbounded"/>
         <xs:element ref="ExpenseTotals"/>
       </xs:sequence>
     </xs:complexType>
   </xs:element>
   <xs:element name="EmployeeInformation">
     <xs:complexType>
       <xs:sequence>
         <xs:element ref="Name"/>
         <xs:element ref="EmpNumber"/>
         <xs:element ref="SSN"/>
         <xs:element ref="Position" minOccurs="0"/>
         <xs:element ref="Department" minOccurs="0"/>
         <xs:element ref="Manager"/>
         <xs:element ref="PayPeriodFrom"/>
         <xs:element ref="PayPeriodTo"/>
       </xs:sequence>
     </xs:complexType>
   </xs:element>
   <xs:element name="ExpenseItemInformation">
     <xs:complexType>
       <xs:sequence>
         <xs:element ref="Date"/>
         <xs:element ref="Account"/>
         <xs:element ref="Description"/>
         <xs:element ref="Lodging" minOccurs="0"/>
         <xs:element ref="Transportation" minOccurs="0"/>
         <xs:element ref="Fuel" minOccurs="0"/>
         <xs:element ref="Meals" minOccurs="0"/>
         <xs:element ref="Phone" minOccurs="0"/>
         <xs:element ref="Entertainment" minOccurs="0"/>
         <xs:element ref="Other" minOccurs="0"/>
         <xs:element ref="Total"/>
       </xs:sequence>
     </xs:complexType>
   </xs:element>
   <xs:element name="ExpenseTotals">
     <xs:complexType>
       <xs:sequence>
```

```
 <xs:element ref="Lodging" minOccurs="0"/>
         <xs:element ref="Transportation" minOccurs="0"/>
         <xs:element ref="Fuel" minOccurs="0"/>
         <xs:element ref="Meals" minOccurs="0"/>
         <xs:element ref="Phone" minOccurs="0"/>
         <xs:element ref="Entertainment" minOccurs="0"/>
         <xs:element ref="Other" minOccurs="0"/>
         <xs:element ref="SubTotal"/>
         <xs:element ref="Advances" minOccurs="0"/>
         <xs:element ref="GrandTotal"/>
       </xs:sequence>
     </xs:complexType>
   </xs:element>
   <xs:element name="Account" type="xs:string"/>
   <xs:element name="Advances" type="xs:decimal"/>
   <xs:element name="Date" type="xs:date"/>
   <xs:element name="Department" type="xs:string"/>
   <xs:element name="Description" type="xs:string"/>
   <xs:element name="EmpNumber" type="xs:integer"/>
   <xs:element name="Entertainment" type="xs:decimal"/>
   <xs:element name="Fuel" type="xs:decimal"/>
   <xs:element name="GrandTotal" type="xs:decimal"/>
   <xs:element name="Lodging" type="xs:decimal"/>
   <xs:element name="Manager" type="xs:string"/>
  <xs:element name="Meals" type="xs:decimal"/>
  <xs:element name="Name" type="xs:string"/>
  <xs:element name="Other" type="xs:decimal"/>
  <xs:element name="PayPeriodFrom" type="xs:date"/>
  <xs:element name="PayPeriodTo" type="xs:date"/>
  <xs:element name="Phone" type="xs:decimal"/>
   <xs:element name="Position" type="xs:string" nillable="true"/>
   <xs:element name="SSN" type="xs:string"/>
   <xs:element name="SubTotal" type="xs:decimal"/>
   <xs:element name="Total" type="xs:decimal"/>
   <xs:element name="Transportation" type="xs:decimal"/>
</xs:schema>
```
#### <span id="page-54-0"></span>**Output Schema Example - ExpenseReportOutput.xsd**

The following is an example of an XML output schema:

```
<?xml version="1.0" encoding="UTF-8"?>
<xs:schema xmlns:xs="http://www.w3.org/2001/XMLSchema" 
elementFormDefault="qualified">
   <xs:element name="ExpenseReportOutput">
     <xs:complexType>
       <xs:sequence>
         <xs:element ref="Approved"/>
         <xs:element ref="ApprovedBy" minOccurs="0"/>
         <xs:element ref="ErrorMsg" minOccurs="0"/>
       </xs:sequence>
     </xs:complexType>
   </xs:element>
   <xs:element name="Approved" type="xs:boolean"/>
```

```
 <xs:element name="ApprovedBy" type="xs:string"/>
   <xs:element name="ErrorMsg" type="xs:string"/>
</xs:schema>
```
## <span id="page-56-1"></span><span id="page-56-0"></span>**Web Service Provider Example 1 – Enabling Visible Business**

Company A makes earrings. One of their suppliers, Company B, provides the glass beads that are used in the earrings.

Company A has decided that the most efficient way to do business with Company B is to have them check inventory levels through a Web service every night. Company A wants Company B to have real time access to their inventory levels and orders, so that Company B can plan their factory work more efficiently (how many shifts to schedule for the next two weeks, for example). Company A would like Company B to automatically ship them new stock as inventory levels reach certain points. By using Web services, both companies will be able to plan their production and ordering for the upcoming weeks more efficiently.

Company A creates a Web services group called "Inventory\_Check." The Web services group includes the following:

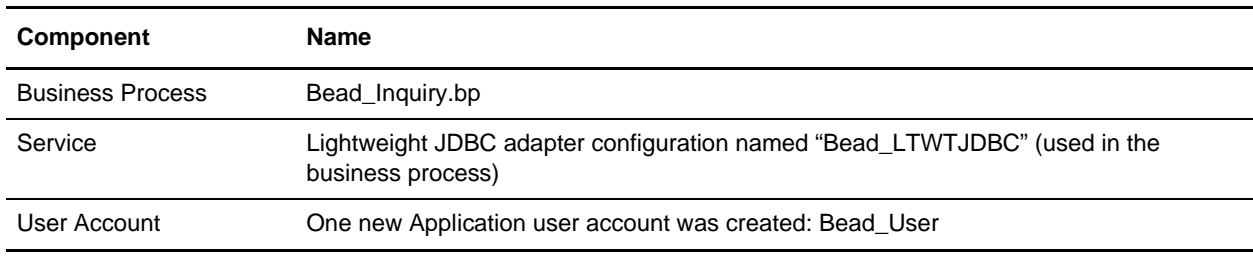

The following activities happen between Company A and Company B:

- 1. Company A creates each of the components listed in the previous table.
- 2. Company A creates the Web services group, Inventory\_Check, then adds the business process and the user account to it.

**Note:** It is not necessary to add the Lightweight JDBC adapter configuration, Bead\_LTWTJDBC, to the Web services group because it is part of the business process that is being added to the Web services group.

- 3. Company A generates the WSDL for the Web services group and sends it to Company B (or sends them the URL for the WSDL).
- 4. Company B accesses the WSDL URL and uses the WSDL as information when creating the query that will be sent to the Web service.
- 5. Company B creates the query that will be automatically sent each night at 2 a.m. As part of the query, they will include values for two fields in the database, part\_number and level.
- 6. When the query is send to the Web service URL, the Web services invokes the Bead\_Inquiry business process. The business process runs the query against the database and returns the response to the Web service. The Web service returns the response to Company B.

#### <span id="page-57-0"></span>**Bead\_Inquiry Business Process**

The following illustration shows how the business process might look in the GPM:

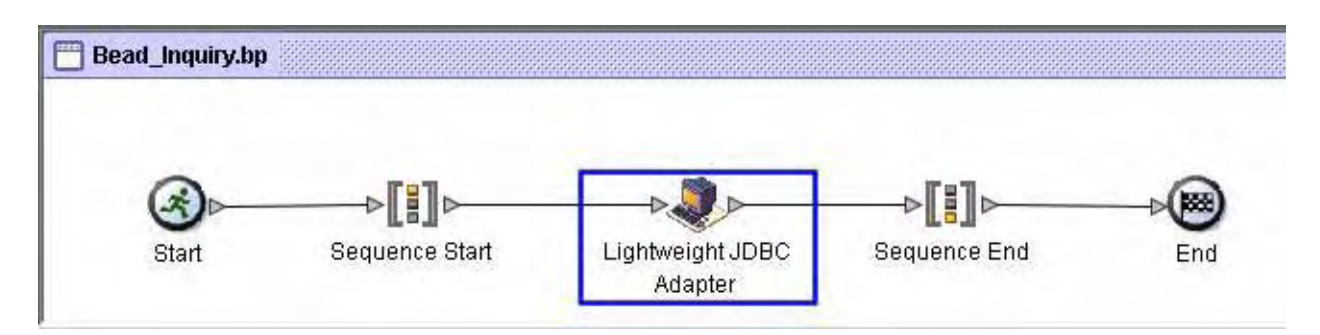

#### GPM Parameters, Part 1

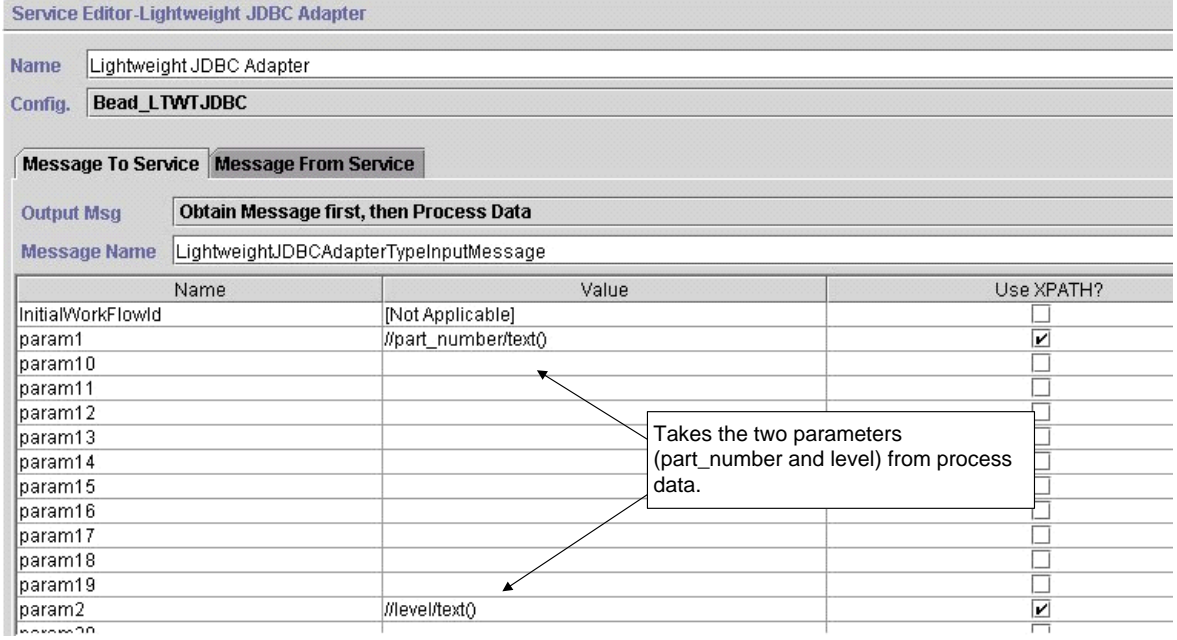

#### GPM Parameters, Part 2

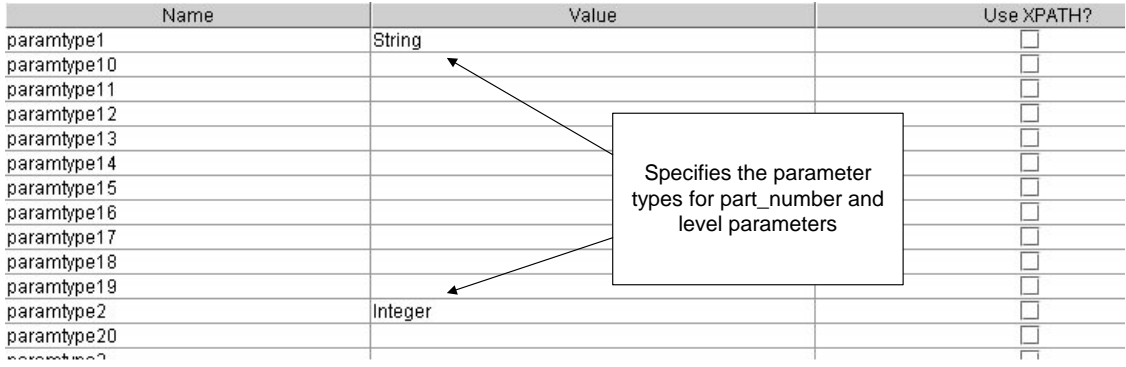

#### GPM Parameters, Part 3

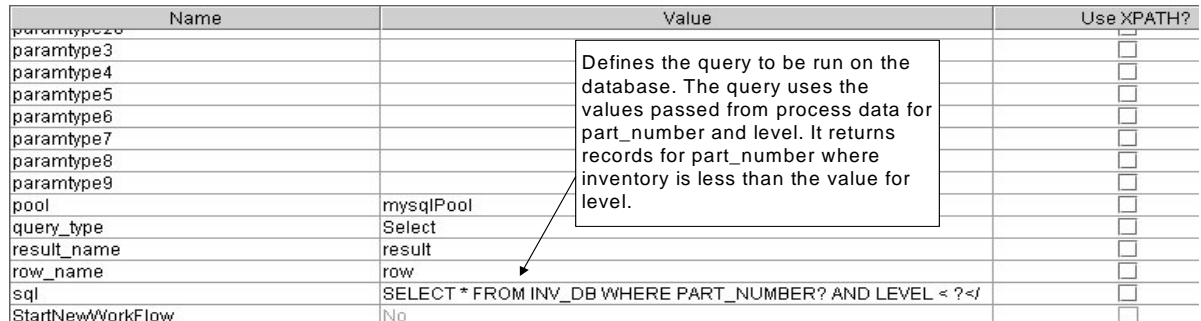

The following BPML is the source for the preceding GPM example:

```
<process name = "Bead_inquiry"> 
   <sequence>
     <operation name="Lightweight JDBC Adapter">
       <participant name="Bead_LTWTJDBC"/>
       <output message="LightweightJDBCAdapterTypeInputMessage">
         <assign to="param1">//part_number/text()</assign>
         <assign to="param2">//level/text()</assign>
         <assign to="paramtype1">String</assign>
         <assign to="paramtype2">Integer</assign>
         <assign to="pool">mysqlPool</assign>
         <assign to="query_type">SELECT</assign>
         <assign to="result_name">result</assign>
         <assign to="row_name">row</assign>
        \epsilonassign to="sql">SELECT * FROM INV DB WHERE PARTNO=? AND LEVEL \&1t;
?</</assign>
         <assign to="." from="*"></assign>
       </output>
       <input message="inmsg">
         <assign to="." from="*"></assign>
       </input>
     </operation>
   </sequence>
</process>
```
#### XML Input File for Query

The following example shows how the XML input file from company B might look:

```
<?xml version="1.0" encoding="UTF-8"?>
<A_Query>
   <part_number>12345</part_number>
    <level>10</level>
</A_Query>
```
#### WSDL for Inventory\_Check Web Services Group

```
<?xml version="1.0" encoding="UTF-8"?>
<wsdl:definitions name="Inventory_Check"
```

```
 targetNamespace="http://www.sterlingcommerce.com/mesa"
     xmlns="http://schemas.xmlsoap.org/wsdl/"
     xmlns:mesa="http://www.sterlingcommerce.com/mesa"
     xmlns:mesa_xsd="http://www.sterlingcommerce.com/mesa/schema"
     xmlns:mime="http://schemas.xmlsoap.org/wsdl/mime/"
     xmlns:soap="http://schemas.xmlsoap.org/wsdl/soap/"
     xmlns:wsdl="http://schemas.xmlsoap.org/wsdl/" 
xmlns:xsd="http://www.w3.org/2001/XMLSchema">
     <wsdl:types>
         <xs:schema attributeFormDefault="unqualified"
             elementFormDefault="qualified"
             targetNamespace="http://www.sterlingcommerce.com/mesa/schema"
             xmlns="http://www.sterlingcommerce.com/mesa/schema"
             xmlns:tns="http://www.sterlingcommerce.com/mesa/schema" 
xmlns:xs="http://www.w3.org/2001/XMLSchema">
             <xs:complexType name="Binary">
                  <xs:simpleContent>
                      <xs:extension base="xs:base64Binary">
                          <xs:attribute name="href" type="xs:anyURI"/>
                      </xs:extension>
                  </xs:simpleContent>
             </xs:complexType>
             <xs:element name="attachment" type="tns:Binary"/>
             <xs:element name="inlineAttachment" type="xs:base64Binary"/>
             <xs:complexType name="ProcessData">
                  <xs:sequence>
                      <xs:any/>
                  </xs:sequence>
             </xs:complexType>
             <xs:element name="mesaFault" type="tns:MESAFault"/>
             <xs:complexType name="MESAFault">
                  <xs:sequence>
                      <xs:element name="code"/>
                      <xs:element name="message"/>
                      <xs:element name="statusReport"/>
                  </xs:sequence>
             </xs:complexType>
             <xs:element name="processData" type="tns:ProcessData"/>
             <xs:element name="documents">
                  <xs:complexType>
                      <xs:sequence>
                          <xs:element maxOccurs="unbounded" ref="tns:attachment"/>
                      </xs:sequence>
                  </xs:complexType>
             </xs:element>
             <xs:simpleType name="HashType">
                  <xs:restriction base="xs:string">
                      <xs:enumeration value="MD5"/>
                      <xs:enumeration value="NONE"/>
                  </xs:restriction>
             </xs:simpleType>
             <xs:complexType name="MESAAuth">
                  <xs:sequence>
                      <xs:element name="principal"/>
                      <xs:element name="auth">
                          <xs:complexType>
```

```
 <xs:simpleContent>
                                  <xs:extension base="xs:string">
                                    <xs:attribute name="hashType" type="tns:HashType"/>
                                  </xs:extension>
                              </xs:simpleContent>
                          </xs:complexType>
                      </xs:element>
                  </xs:sequence>
             </xs:complexType>
             <xs:element name="mesaAuth" type="tns:MESAAuth"/>
             <xs:element name="Bead_inquiry" type="tns:ProcessData" 
xmlns:xs="http://www.w3.org/2001/XMLSchema"/>
         </xs:schema>
     </wsdl:types>
     <wsdl:message name="MESAResponse">
         <wsdl:part element="mesa_xsd:processData" name="parameters"/>
         <wsdl:part element="mesa_xsd:attachment" name="attachment"/>
     </wsdl:message>
     <wsdl:message name="Bead_inquiry">
         <wsdl:part element="mesa_xsd:mesaAuth" name="header"/>
         <wsdl:part element="mesa_xsd:Bead_inquiry" name="parameters"/>
         <wsdl:part element="mesa_xsd:attachment" name="attachment"/>
     </wsdl:message>
     <wsdl:message name="MESAFault">
         <wsdl:part element="mesa_xsd:mesaFault" name="parameters"/>
     </wsdl:message>
     <wsdl:message name="GISGeneric">
         <wsdl:part element="mesa_xsd:mesaAuth" name="header"/>
         <wsdl:part element="mesa_xsd:processData" name="parameters"/>
         <wsdl:part element="mesa_xsd:attachment" name="attachment"/>
     </wsdl:message>
     <wsdl:portType name="GISPortType">
         <wsdl:operation name="executeBead_inquiry">
             <wsdl:input message="mesa:Bead_inquiry"/>
             <wsdl:output message="mesa:MESAResponse"/>
         </wsdl:operation>
     </wsdl:portType>
     <wsdl:binding name="GISBinding" type="mesa:GISPortType">
         <soap:binding transport="http://schemas.xmlsoap.org/soap/http"/>
         <wsdl:operation name="executeBead_inquiry">
             <soap:operation soapAction="sii:Bead_inquiry"/>
             <wsdl:input>
                  <mime:multipartRelated>
                      <mime:part>
                          <soap:body parts="header parameters" use="literal"/>
                      </mime:part>
                      <mime:part>
                          <mime:content part="attachment" 
type="application/octetstream"/>
                      </mime:part>
                  </mime:multipartRelated>
             </wsdl:input>
             <wsdl:output>
                  <mime:multipartRelated>
                      <mime:part>
                          <soap:body parts="parameters" use="literal"/>
```

```
 </mime:part>
                      <mime:part>
                          <mime:content part="attachment" 
type="application/octetstream"/>
                      </mime:part>
                  </mime:multipartRelated>
             </wsdl:output>
         </wsdl:operation>
     </wsdl:binding>
     <wsdl:service name="Inventory_Check">
         <wsdl:port binding="mesa:GISBinding" name="GISPort">
             <soap:address location="null?service=Inventory_Check"/>
         </wsdl:port>
     </wsdl:service>
</wsdl:definitions>
```
# **Index**

### **A**

<span id="page-62-0"></span>adapter [SOA Http Server 43](#page-42-2)

## **D**

[Dynamic Service Creation 11](#page-10-1)

[Dynamic Service Invoker 43](#page-42-3)

### **E**

[error message, SOAP fault messages 48](#page-47-1) examples [remote inventory inquiry 57](#page-56-1)

#### **F**

[fault message, SOAP 48](#page-47-1)

### **H**

[HTTP Respond service 44](#page-43-0)

#### **M**

message [SOAP fault 48](#page-47-1)

## **R**

[Remote inventory inquiry example 57](#page-56-1) [RM Decision service 44](#page-43-1) [RM Service Handler service 44](#page-43-2) [RM Service Manager service 44](#page-43-3)

## **S**

service [Dynamic Service Invoker 43](#page-42-3) [HTTP Respond 44](#page-43-0)

[RM Decision 44](#page-43-1) [RM Service Handler 44](#page-43-2) [RM Service Manager 44](#page-43-3) [Service Information 43](#page-42-4) [SOA Fault 43](#page-42-5) [SOA Inbound 43](#page-42-6) [SOA Inbound Msg Processing 43](#page-42-7) [SOA Outbound 43](#page-42-8) [SOA Outbound Msg Processing 43](#page-42-9) [SOA Request Handler 43](#page-42-10) [SOA Response Builder 43](#page-42-11) [SOA WS Config Info 44](#page-43-4) [Service Information service 43](#page-42-4) Services used by Web Services [Dynamic Service Invoker 43](#page-42-3) [HTTP Respond service 44](#page-43-0) [RM Decision service 44](#page-43-1) [RM Service Handler service 44](#page-43-2) [RM Service Manager service 44](#page-43-3) [Service Information service 43](#page-42-4) [SOA Fault service 43](#page-42-5) [SOA Http Server adapter 43](#page-42-2) [SOA Inbound Msg Processing service 43](#page-42-7) [SOA Inbound service 43](#page-42-6) [SOA Outbound Msg Processing service 43](#page-42-9) [SOA Outbound service 43](#page-42-8) [SOA Request Handler service 43](#page-42-10) [SOA Response Builder service 43](#page-42-11) [SOA WS Config Info service 44](#page-43-4) [setupfiles.cmd utility 47](#page-46-1) [setupfiles.sh utility 47](#page-46-1) [SOA Fault service 43](#page-42-5) [SOA Http Server adapter 43](#page-42-2) [SOA Inbound Msg Processing service 43](#page-42-7) [SOA Inbound service 43](#page-42-6) [SOA Outbound Msg Processing service 43](#page-42-9)

[SOA Outbound service 43](#page-42-8)

[SOA Request Handler service 43](#page-42-10)

[SOA Response Builder service 43](#page-42-11) [SOA WS Config Info service 44](#page-43-4) [SOAP fault message 48](#page-47-1)

## **U**

[URL to view Web service 17](#page-16-1) [UserName security token 8](#page-7-2)

#### **W**

Web Service [deleting 29](#page-28-1) Web Service Checklist [develop a new 20](#page-19-1) Web Services examples [remote inventory inquiry 57](#page-56-1) [WSDL check in a new version 35](#page-34-1)

[WSDL validation process 15](#page-14-1)

# **X**

[X.509 certificate token 8](#page-7-3) [XML schema 13](#page-12-3)